April 07, 2021 @ochsenmeier Marc Ochsenmeier www.winitor.com

## Introduction

- A file is more than one file
- A file is a container
	- one visible file
	- none or several invisible files
	- …with any kind of content and size
- A file is basically the first (default) file of a file

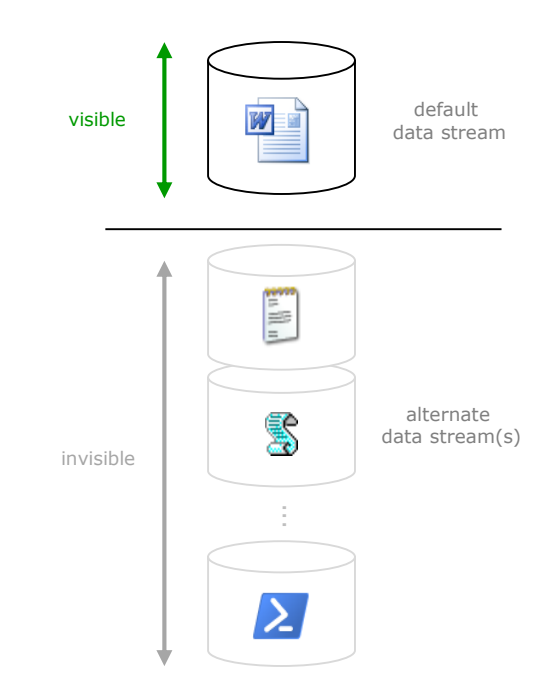

## Importance

- ADS is inherent to NTFS infrastructure
	- cannot be disabled
	- is almost unknown
	- is stealth
- ADS can contain data
	- must be handled by backup
- ADS can contain code
	- must be handled by antivirus

## **History**

- ADS exist since the inception of Windows NT 3.1
	- sharing file with Macintosh clients
	- data (content) and resource (management) forks
- Windows Server provides facility through the FSFM service

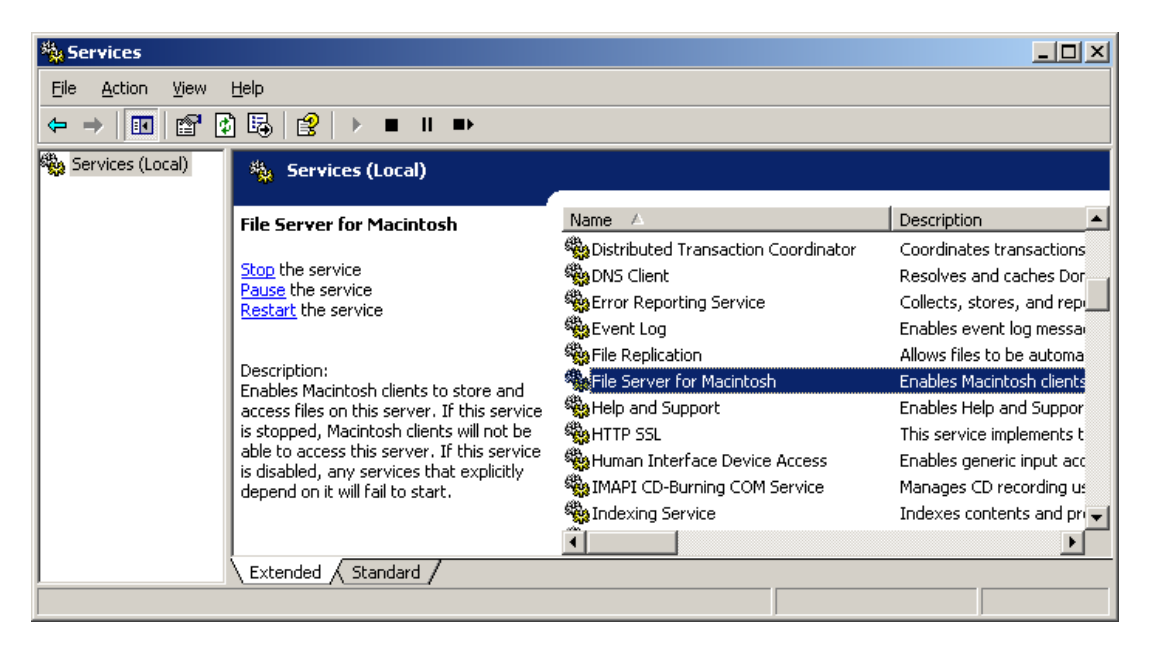

## NTFS Basics - MFT

- Information about files and directories on a NTFS partition is located in the Master File Table (MFT)
	- a record is a collection of *attributes* that document a file

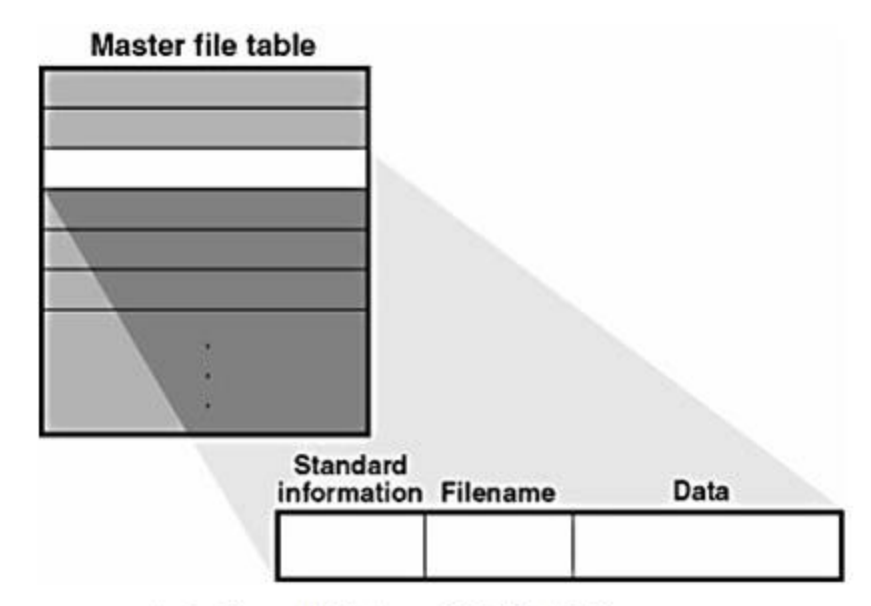

source: Inside Microsoft Windows 2000, Third Edition

## NTFS Basics - Streams

- A file is a collection of *attributes*
	- all are stored as separated streams
	- some are mandatory (name, time stamps…)
	- some are optional (security descriptor, EFS)
	- some may appear more than once (LFN, 8.3, hardlink, data…)

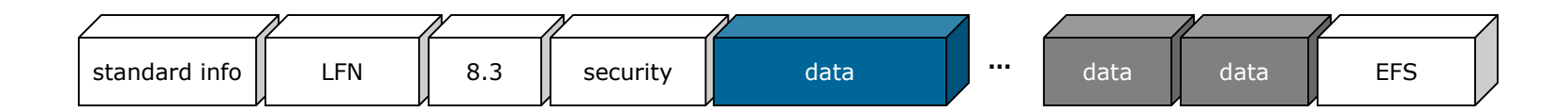

## NTFS Basics – File Content

- The *content* of a file is one stream among others
- NTFS doesn't manage files, it manages streams

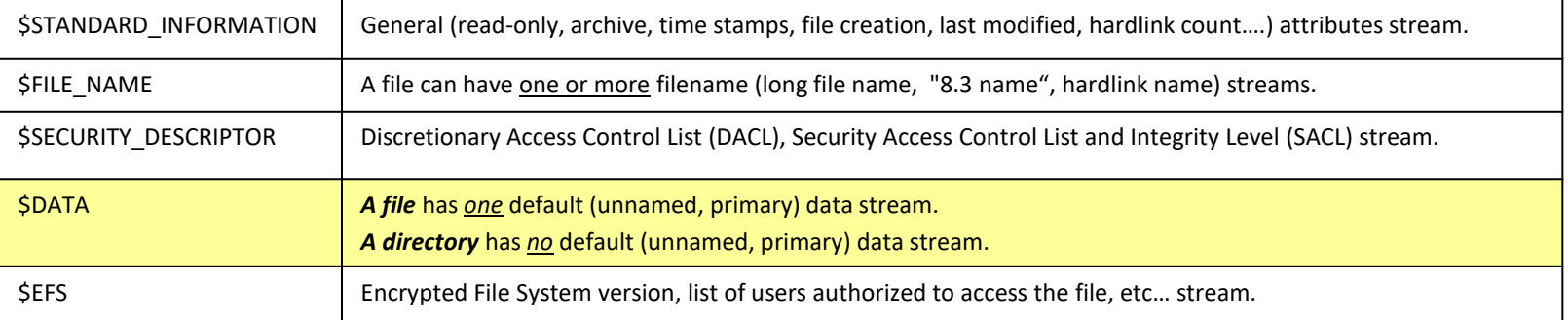

## NTFS - Properties

All streams of a file are ruled by common properties

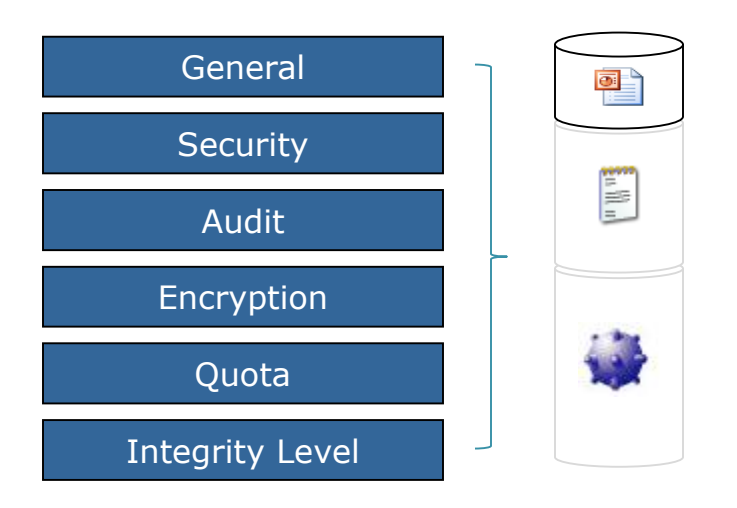

How data and code can be hidden in files and directories

# Support

- ADS is only supported on NTFS
	- ADS are deleted once copied to FAT

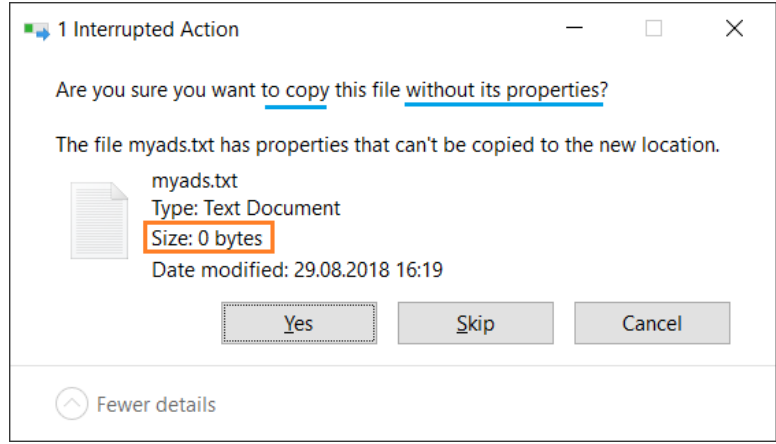

# Support

- ADS is only supported on NTFS
	- ADS are not supported (and deleted) once copied to FAT

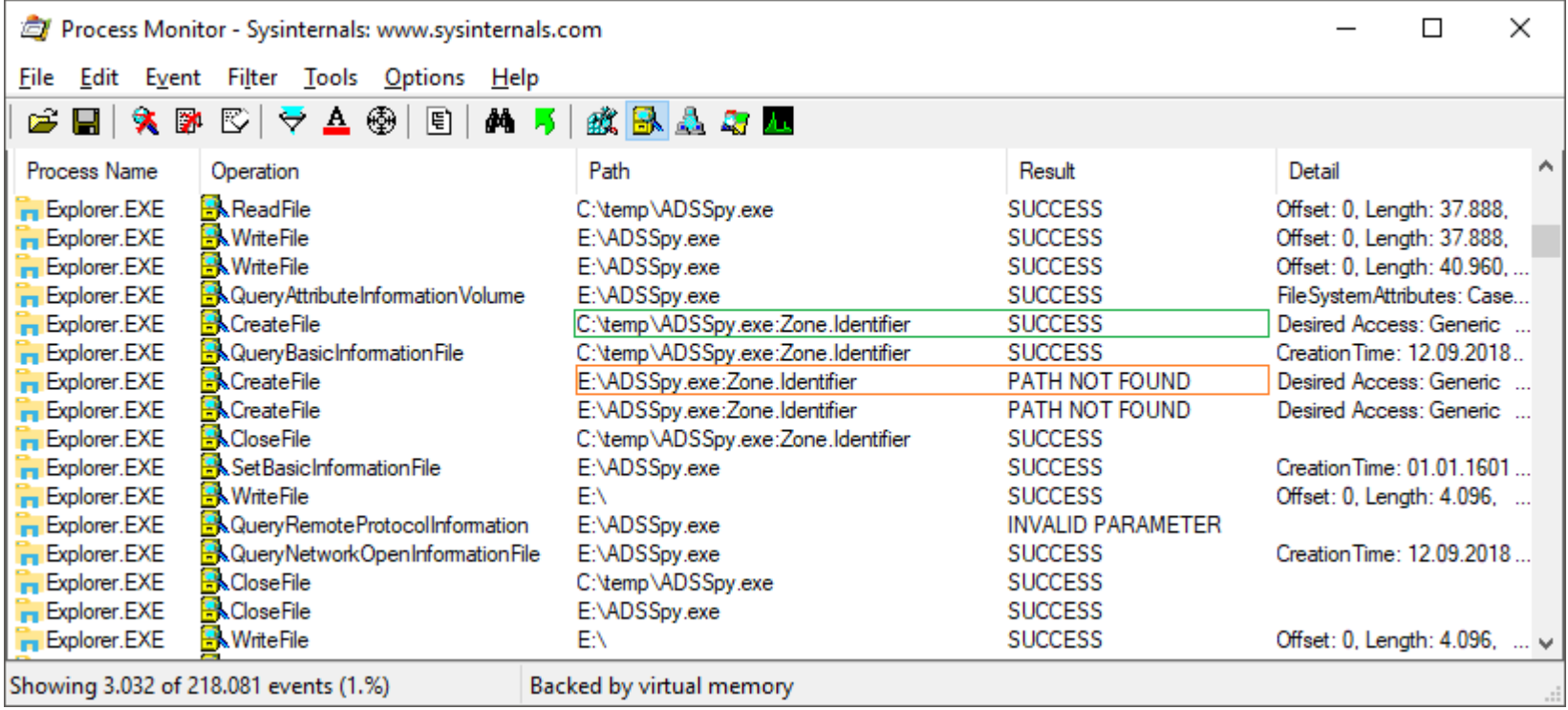

# Usage > Zone Model

- A technique (aka. "Mark of the Web" **MotW**) to document the origin of some binary files
	- Execution triggers digital signature check and UAC consent

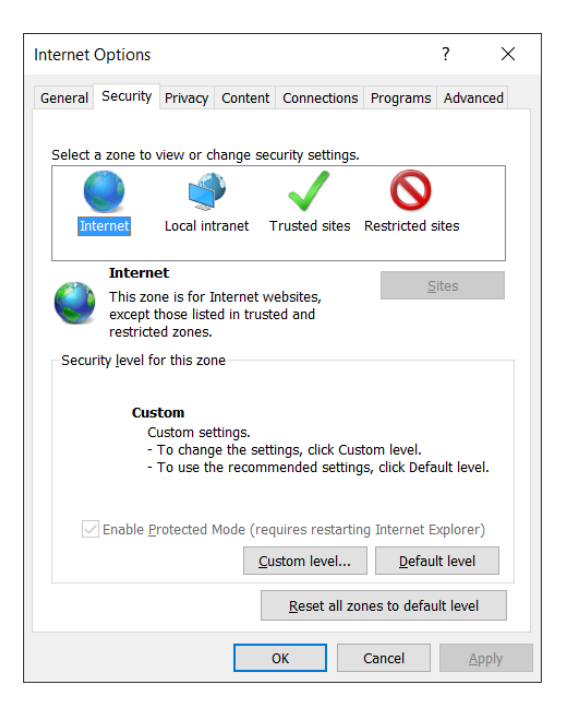

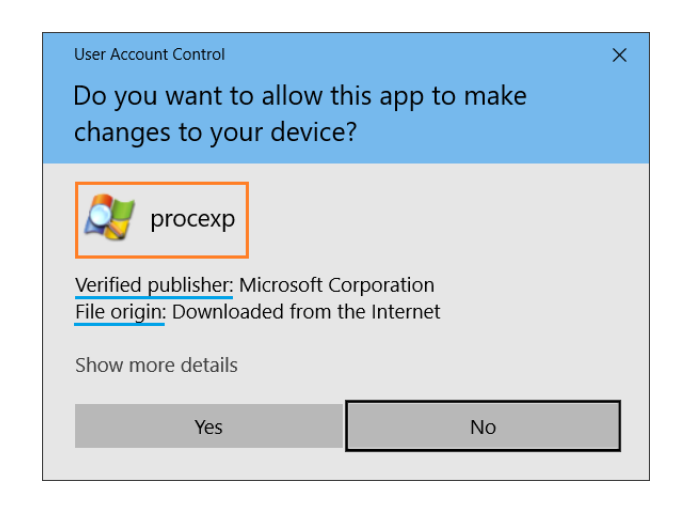

# Usage > Internet Explorer

 The trust level of some downloaded files stored as ADS named "Zone.Identifier"

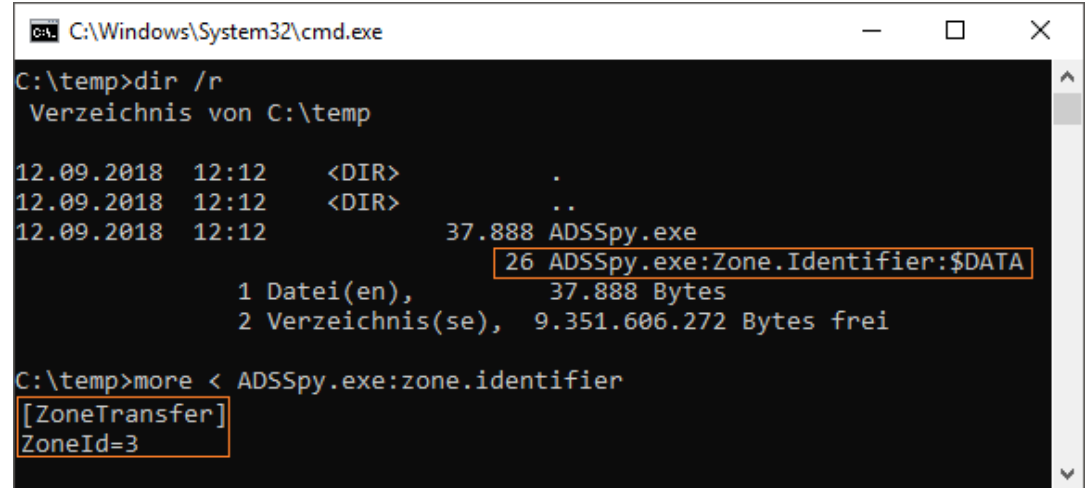

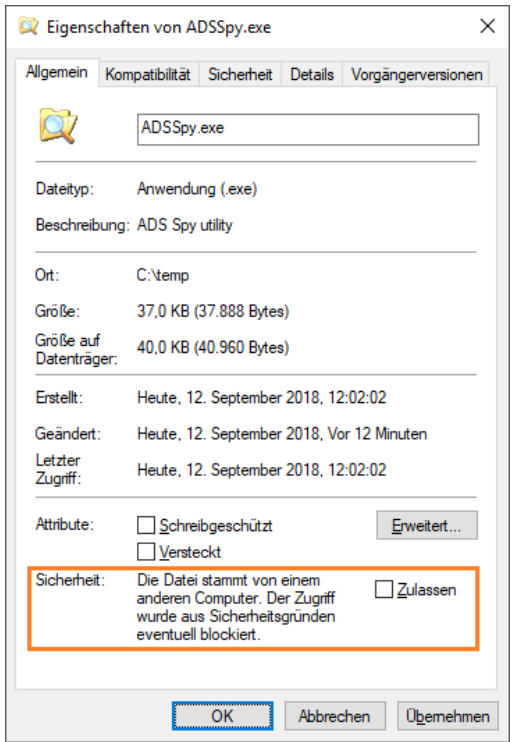

## Usage > Office

 Office is "Zone.Identifier" aware and opens downloaded documents in a "Protected View" mode to implement security boundary.

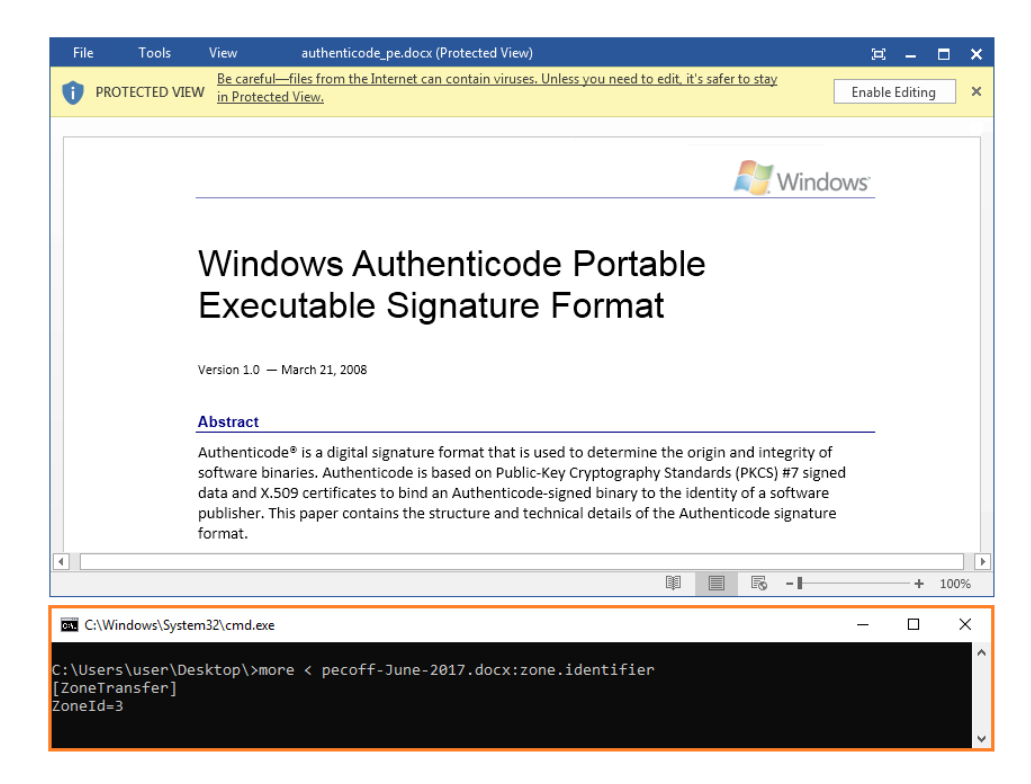

## Usage > Internet Explorer

• Icons for Favorites are saved in the "favicon" ADS of URL files

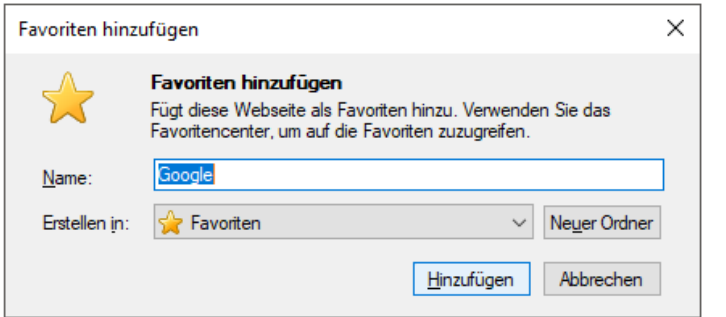

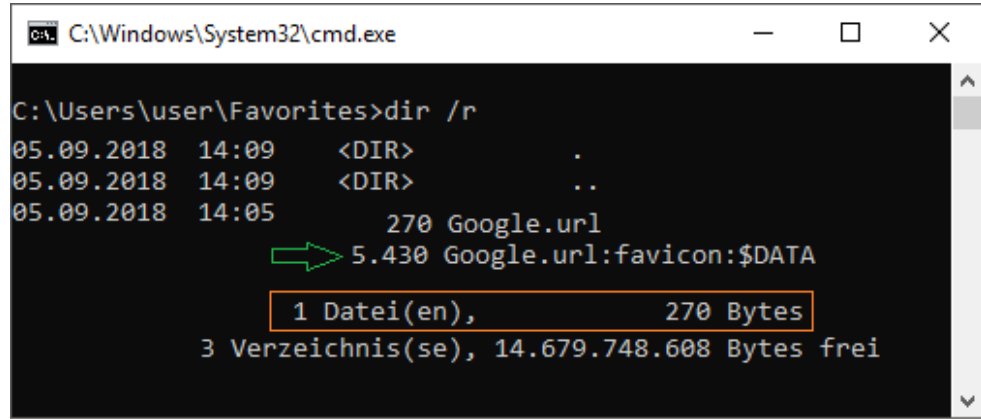

## Usage > Internet Browsers

Recent internet browsers now exibit more metadata into ADS

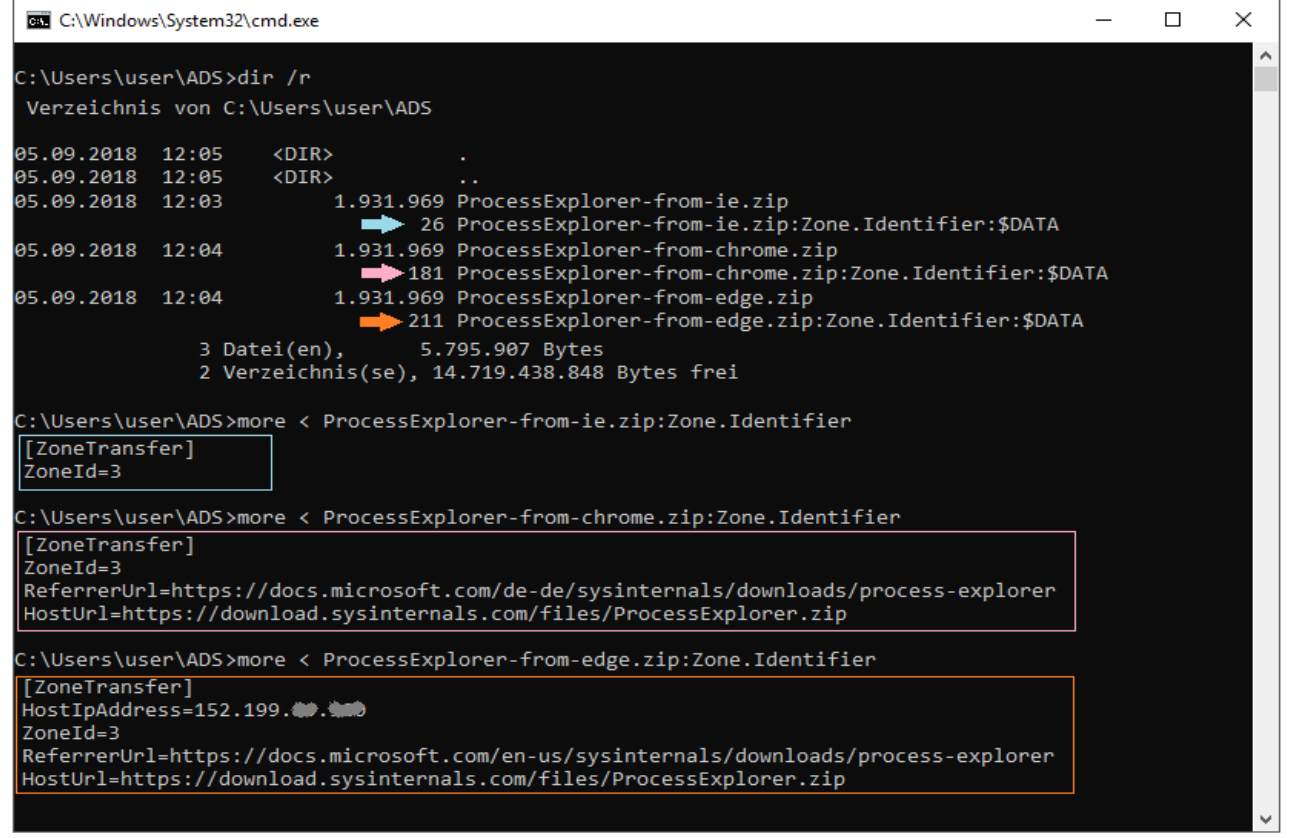

## Usage > Windows Change Journal

• The Windows Change Journal is an ADS

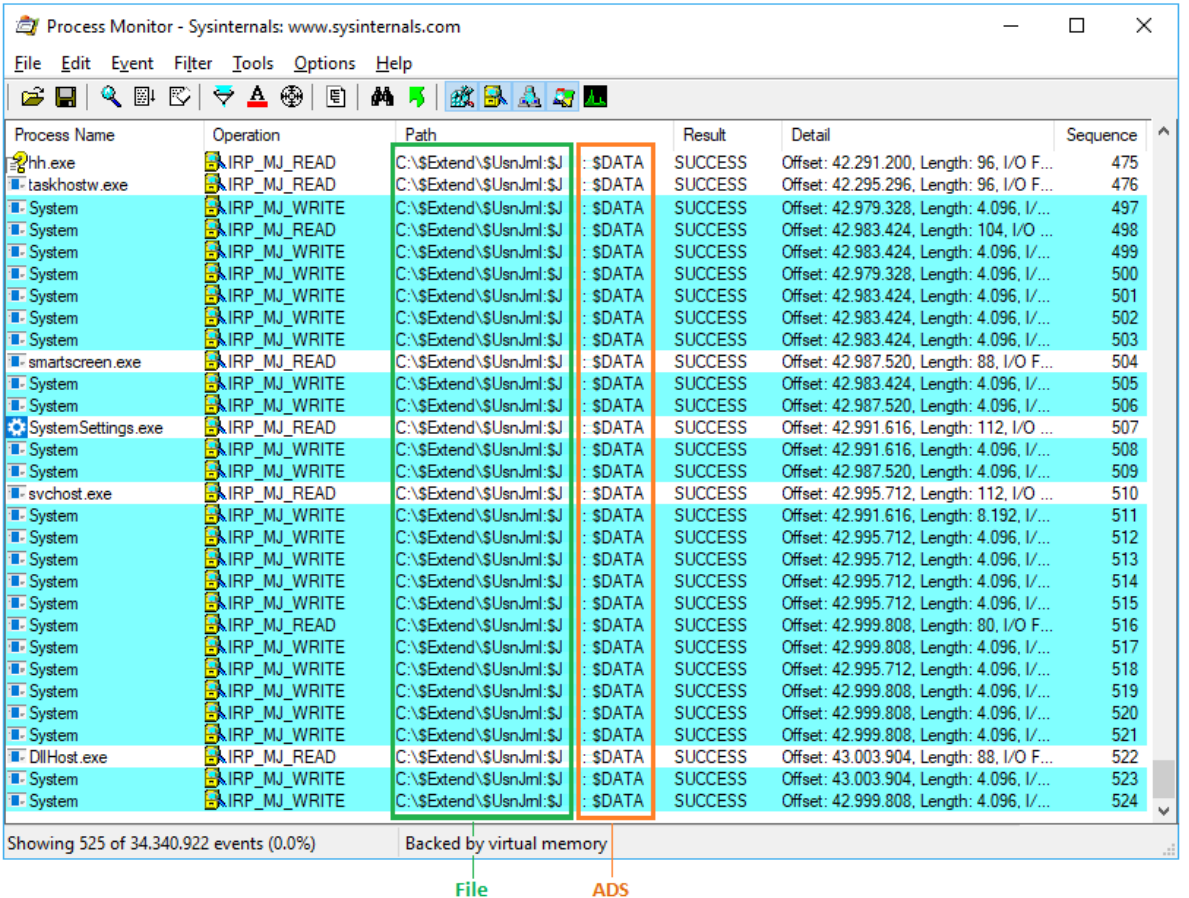

**ADS** 

How data and code can be hidden in files and directories

## Usage > Storage Service

• "Win32App\_1" ADS (place holder?) in many directories

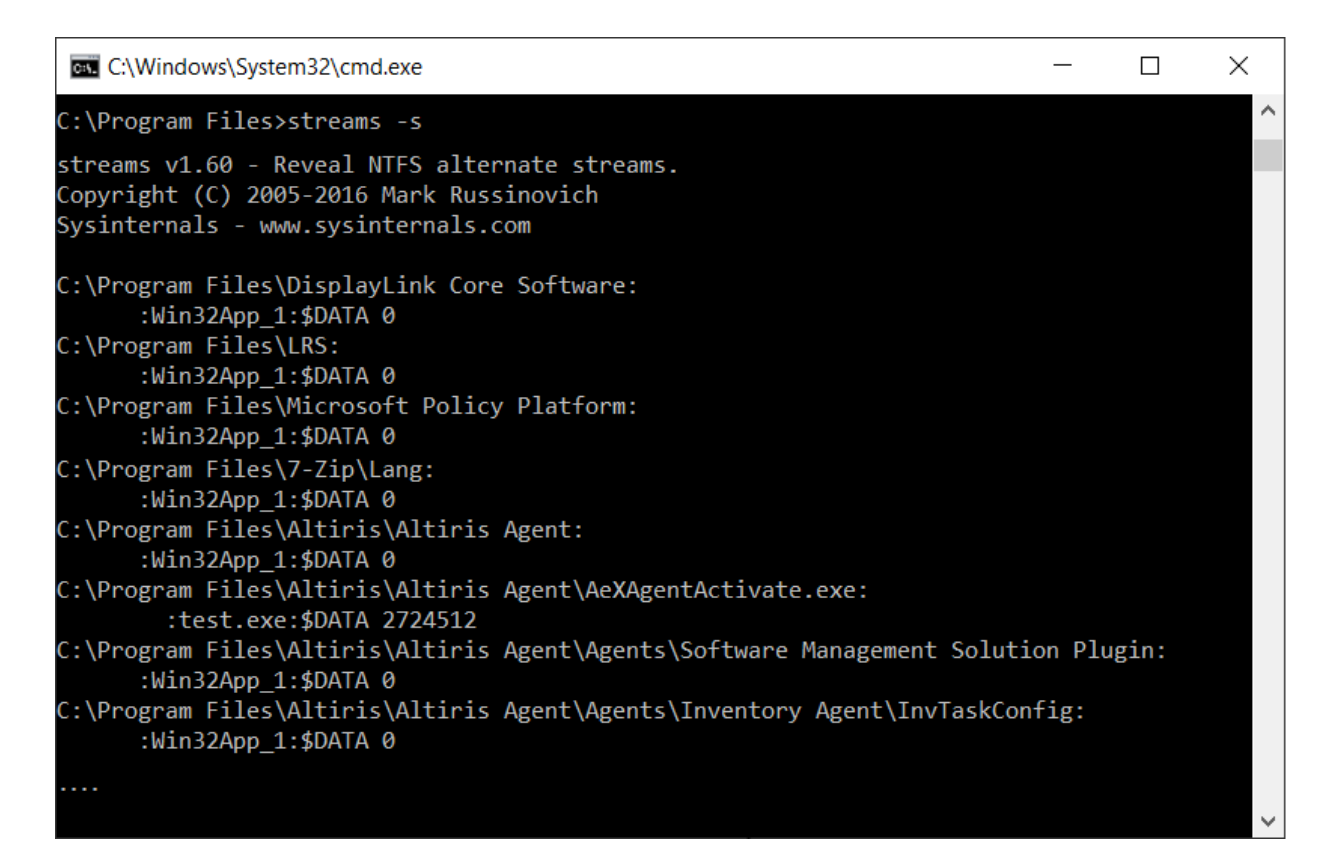

How data and code can be hidden in files and directories

# Usage > Symantec Endpoint Protection

• Symantec uses "Zone.Identifier" but not as MOTW..

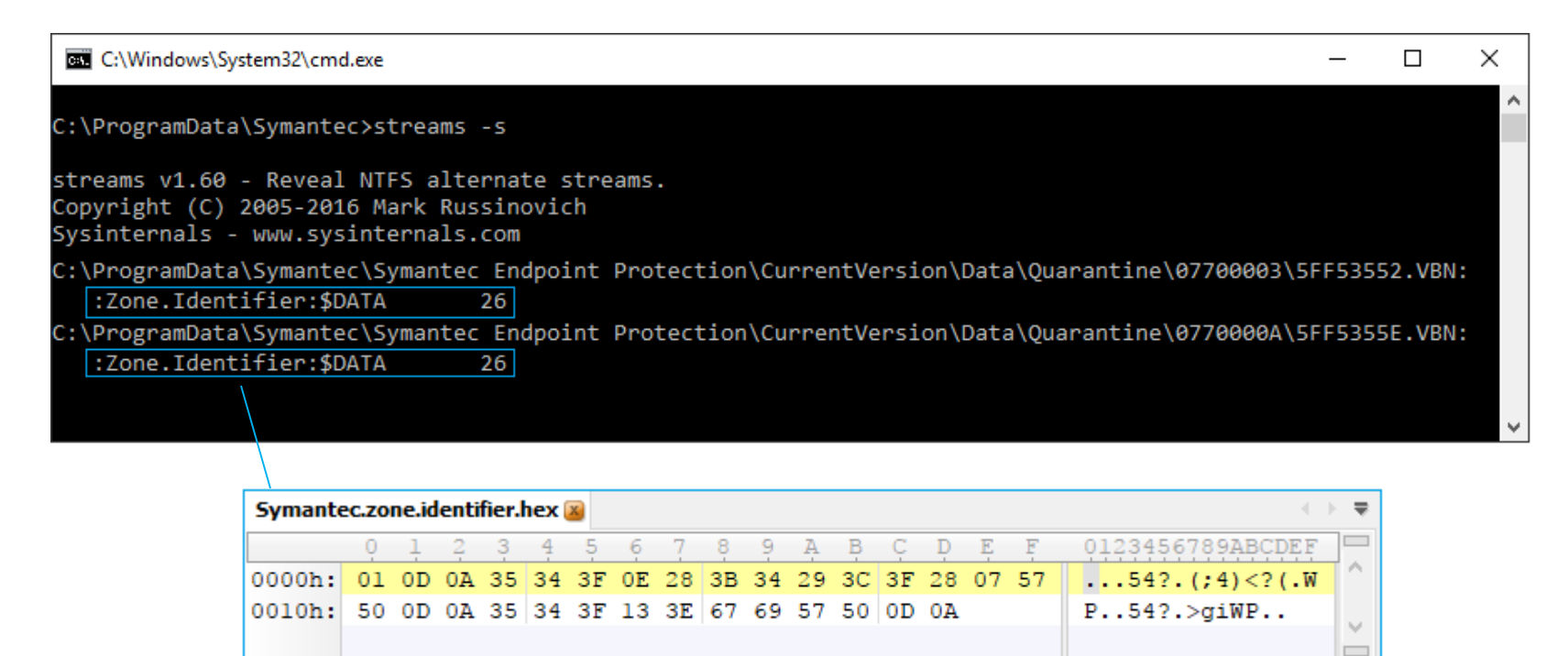

How data and code can be hidden in files and directories

# Visibility

But size and count of ADS still ignored in the summary!

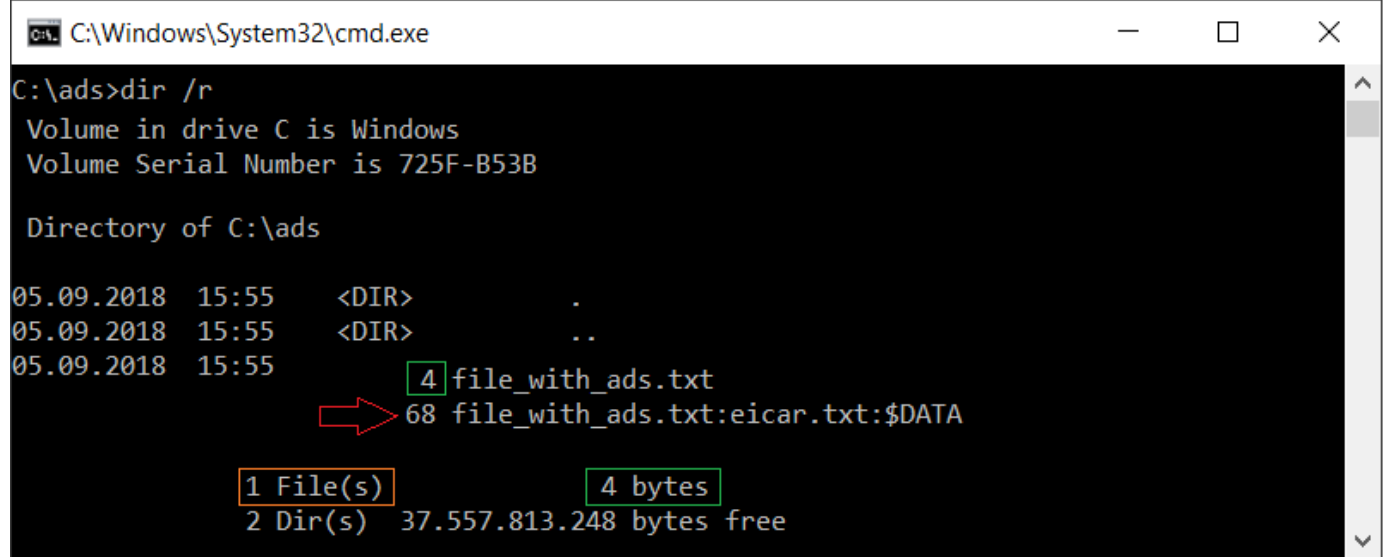

How data and code can be hidden in files and directories

## Support > Windows built-in Binaries

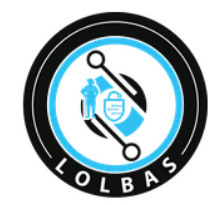

/Alternate data streams

 $LOLBAS$   $\frac{1}{K2}$  Star 2,908

#### **Living Off The Land Binaries and Scripts** (and also Libraries)

#### **Binary Functions Type** Bitsadmin.exe Alternate data streams | Download | Copy | Execute **Binaries** Certutil.exe Download Alternate data streams | Encode | **Binaries** Decode Cmd.exe **Binaries** Alternate data streams Control.exe Alternate data streams **Binaries** Cscript.exe Alternate data streams **Binaries** Diantz.exe Alternate data streams | Download **Binaries** Esentutl.exe Copy | Alternate data streams | Download **Binaries** Expand.exe Download | Copy | Alternate data streams **Binaries** Extrac32.exe Alternate data streams | Download | Copy **Binaries** Findstr.exe Alternate data streams | Credentials | Download **Binaries** Forfiles.exe Execute | Alternate data streams **Binaries** Rundll32.exe Execute | Alternate data streams **Binaries** https://lolbas-project.github.io

How data and code can be hidden in files and directories

## Impact

• Rendering a Compiled HTML Help (CHM) file

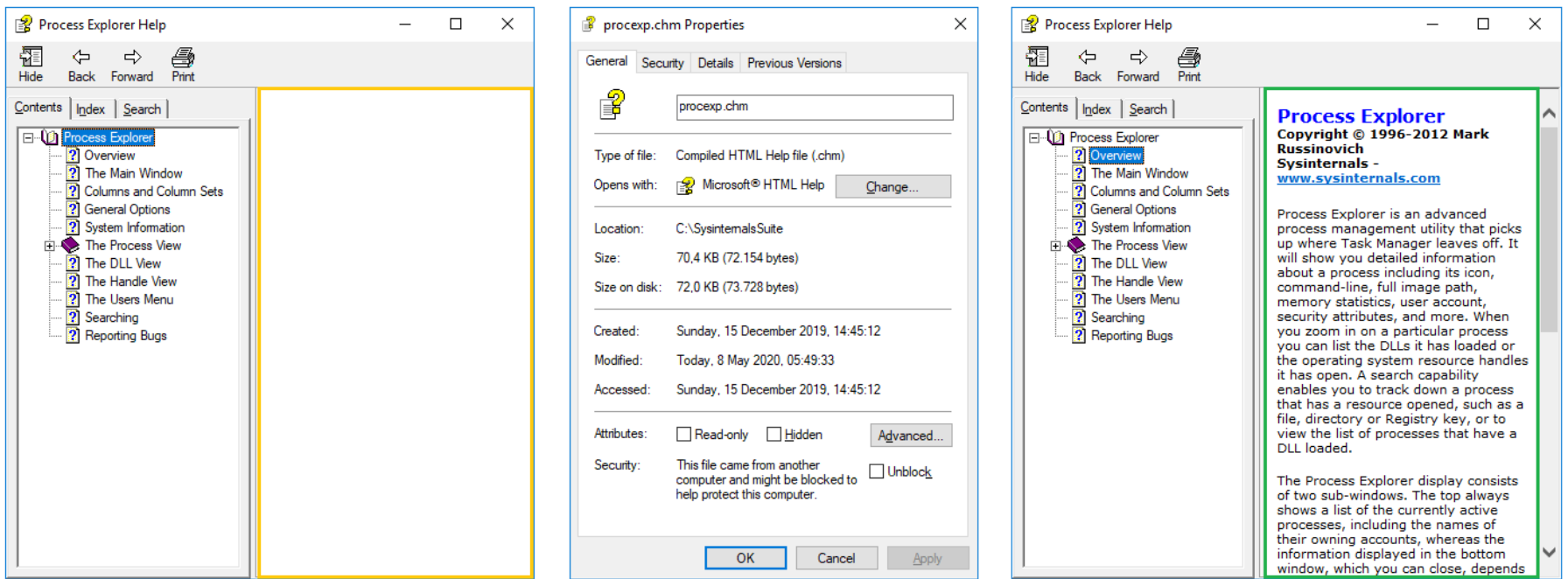

How data and code can be hidden in files and directories

## Impact

• Rendering a Compiled HTML Help (CHM) file

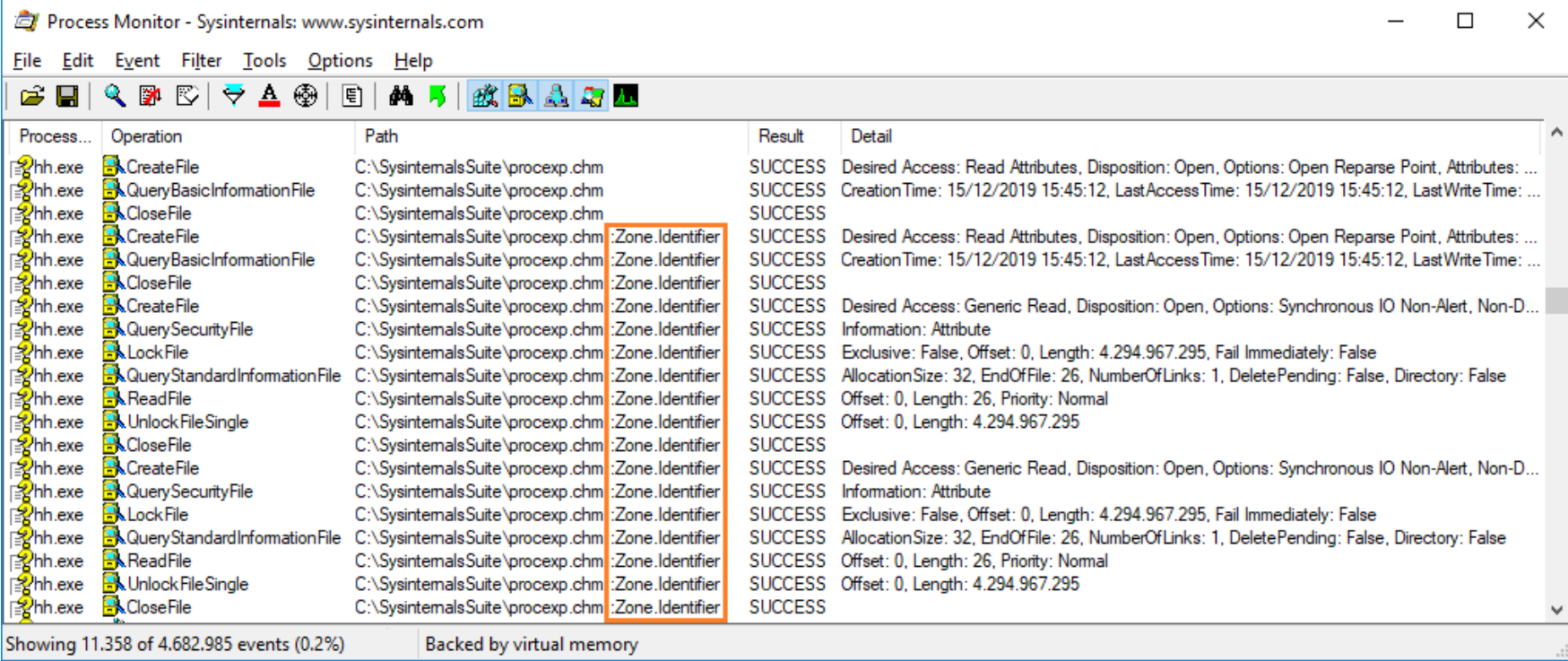

How data and code can be hidden in files and directories

## Detection

#### Antivirus must handle ADS

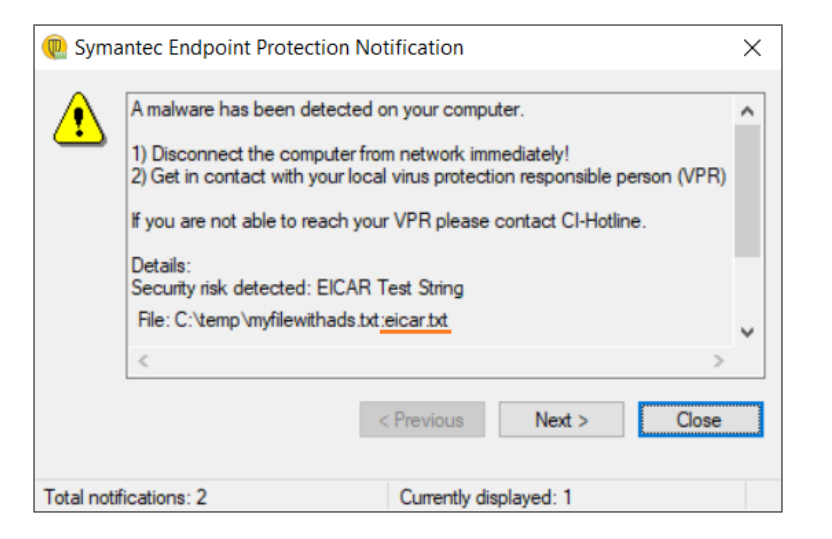

## Detection

Windows Defender SmartScreen is ADS aware

# $\times$ Der Computer wurde durch Windows geschützt Von Windows Defender SmartScreen wurde der Start einer unbekannten App verhindert. Die Ausführung dieser App stellt u. U. ein Risiko für den PC dar. Weitere Informationen

Nicht ausführen

@ochsenmeier | Marc Ochsenmeier | www.winitor.com April 07, 2021

How data and code can be hidden in files and directories

## Detection

When configured, the system audits access to ADS

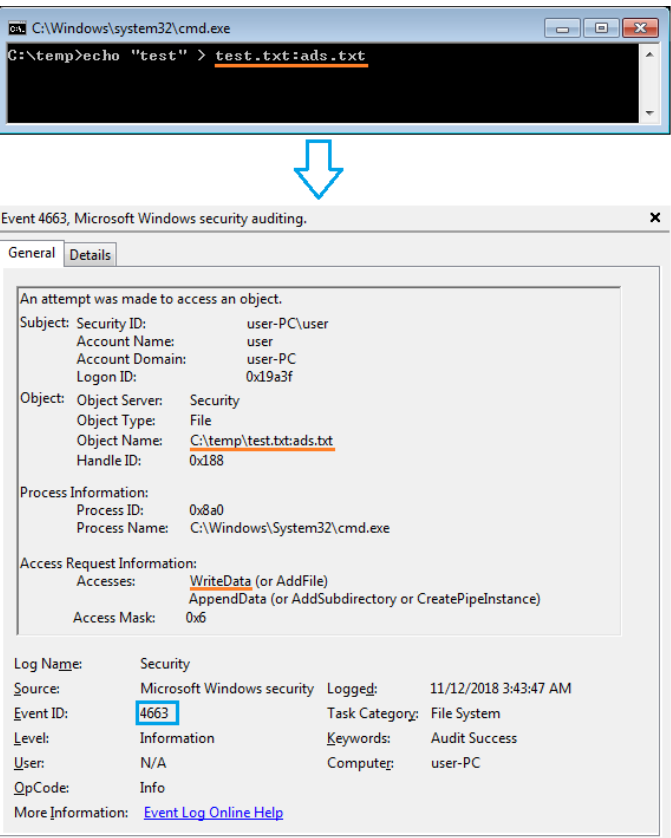

How data and code can be hidden in files and directories

## Detection

#### • streams.exe is your friend

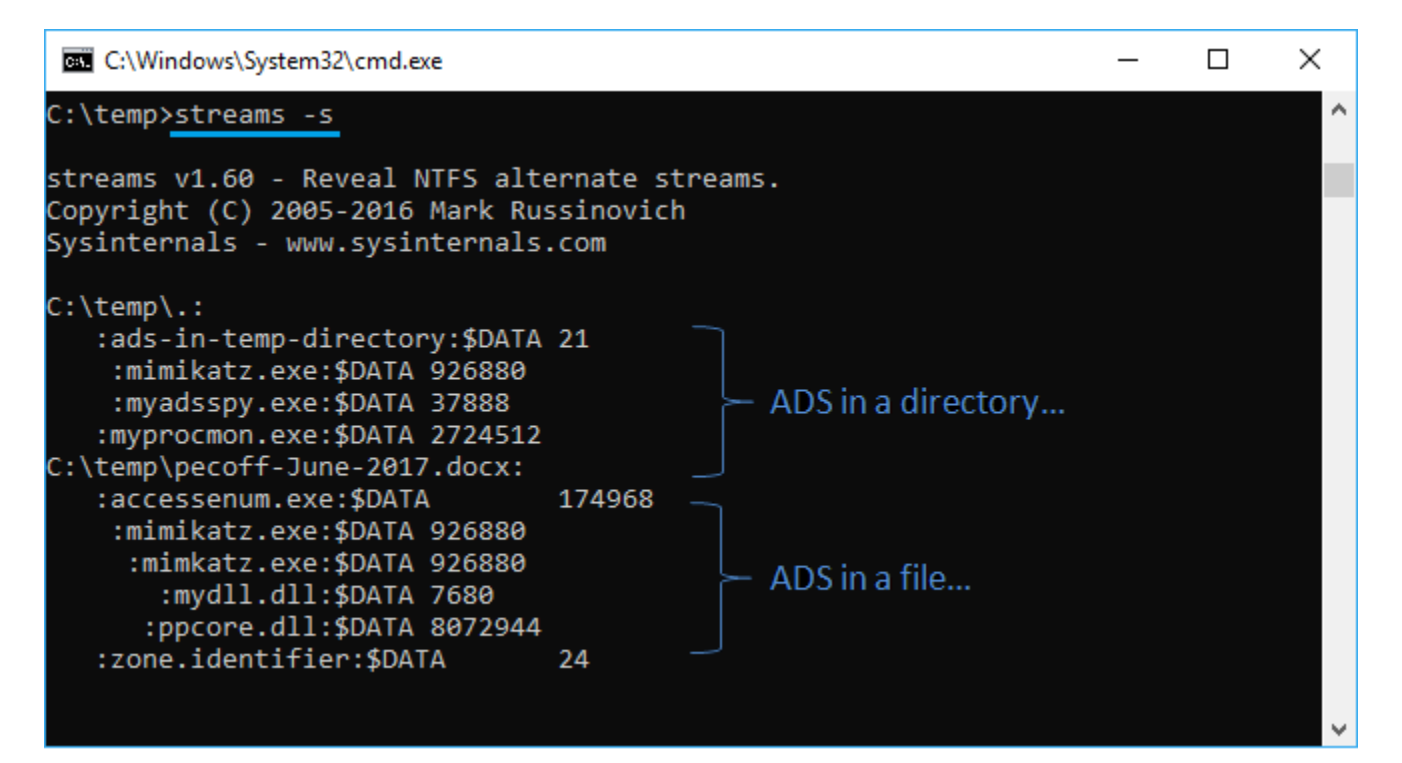

## Demo

- Following scenarios
	- Put ADS into an file
	- Put ADS into a directory
	- Execute a file located in ADS
	- Access ADS
	- Remove ADS

## Visibility and access

Some specific streams are visible and accessible

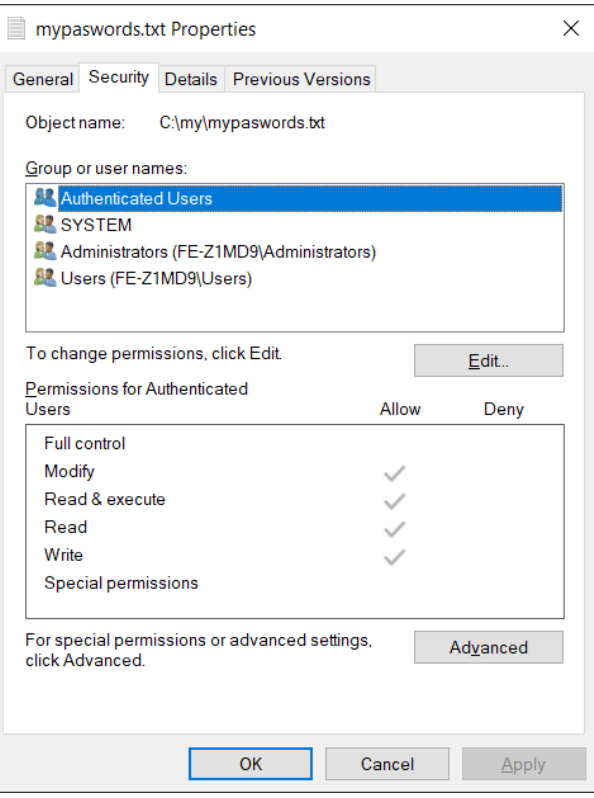

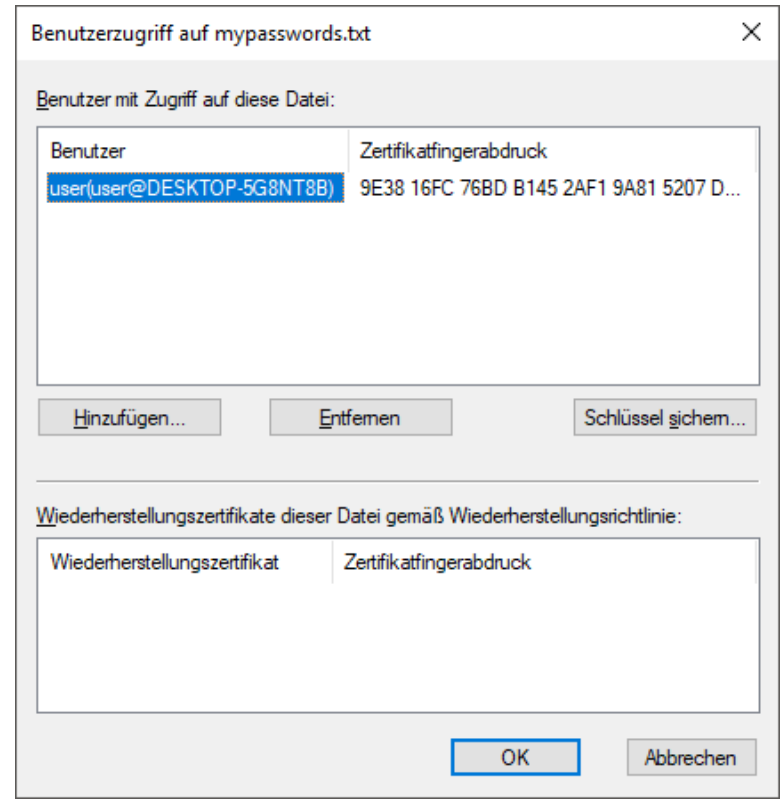

## API

- Documented
	- CreateFile, ReadFile and WriteFile (kernel32.dll)
	- BackupRead, BackupSeek and BackupWrite (kernel32.dll)
	- FindFirstStream, FindNextStream (kernel32.dll)
	- IZoneIdentifier COM interface (urlmon.dll)
	- Powershell (get-item, get-content, remove-item…)
- Undocumented
	- NtQueryInformationFile (ntoskrnl.exe)

How data and code can be hidden in files and directories

## Issues

- Detection and removal
- Backup & restore
- **•** Forensic
- File hash und checksum
- DOS Attack
- Code Execution
- Usage as persistency technique
- Misuse of valid ADS
- Unsupported outside NTFS

## Summary

- ADS exist
- ADS cannot be disabled
- ADS are used
- ADS can be misused
- ADS must be watched

## References

- Putting data in Alternate data streams and how to execute it
	- https://oddvar.moe/2018/01/14/putting-data-in-alternate-data-streams-and-how-to-execute-it/
- Using Alternate Data Streams to Persist on a Compromised Machine
	- https://enigma0x3.net/2015/03/05/using-alternate-data-streams-to-persist-on-a-compromised-machine/
- The Ultimate guide to Data Hiding using alternative data stream
	- http://www.darknessgate.com/security-tutorials/date-hiding/ntfs-alternate-data-streams/
- AlternateStreamView View/Copy/Delete NTFS Alternate Data Streams
	- https://www.nirsoft.net/utils/alternate\_data\_streams.htmlStream Detector v1.2https://www.novirusthanks.org/products/stream-detector/
- Putting data in Alternate data streams and how to execute it part 2
	- https://oddvar.moe/2018/04/11/putting-data-in-alternate-data-streams-and-how-to-execute-it-part-2/
- Execute from Alternate Streams
	- https://gist.github.com/api0cradle/cdd2d0d0ec9abb686f0e89306e277b8f

How data and code can be hidden in files and directories

## References

- Introduction to ADS Alternate Data Streams
	- https://hshrzd.wordpress.com/2016/03/19/introduction-to-ads-alternate-data-streams/
- The Abuse of Alternate Data Stream Hasn't Disappeared
	- https://www.deepinstinct.com/2018/06/12/the-abuse-of-alternate-data-stream-hasnt-disappeared/
- How to prevent bypassing AppLocker using Alternate Data Streams
	- https://hitco.at/blog/howto-prevent-bypassing-applocker-using-alternate-data-streams/
- Living Off The Land Binaries and Scripts (and also Libraries)
	- https://lolbas-project.github.io/#/alternate%20data%20streams

## Tools

- Windows built-in tool "dir /r"
- Streams www.sysinternals.com
- ADSSpy www.bleepingcomputer.com

# Backslide > demo > execute file located in ADS

- start
- mklink
- wmic
- csript
- wscript
- mshta
- powershell
- rundll32
- LoadLibrary
- WinExec

# Backslide > demo

• Listening music located in an ADS

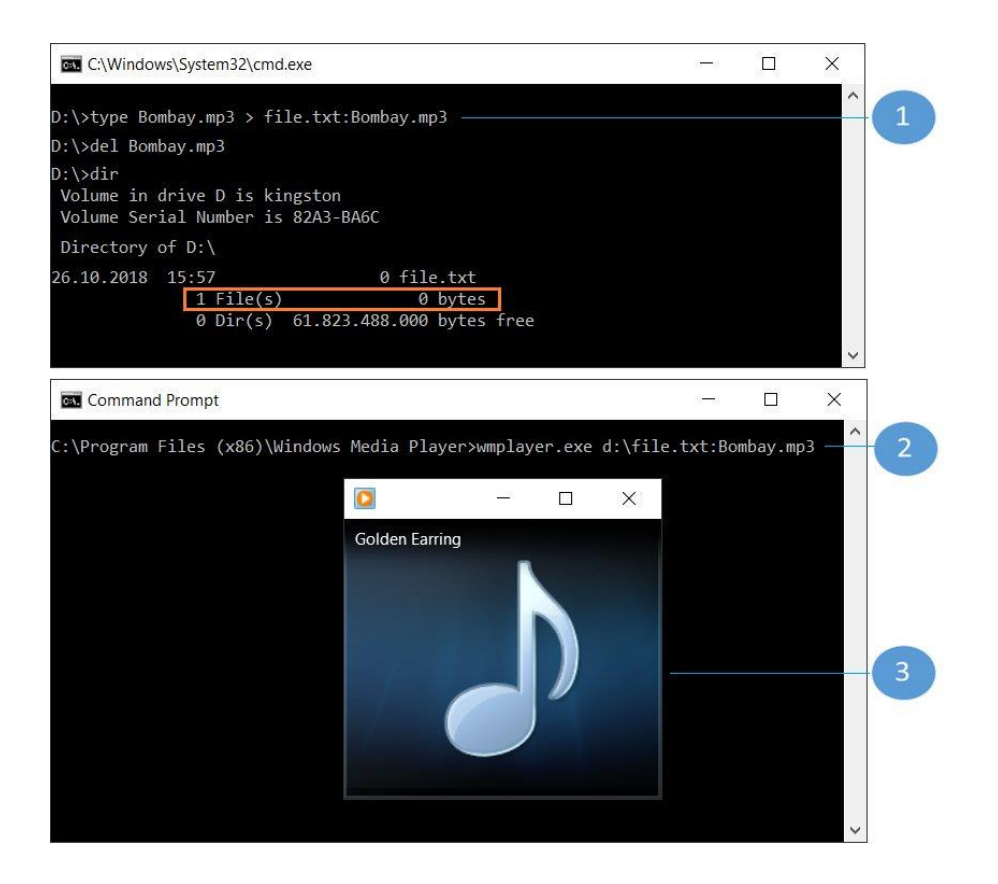

## Backslide > demo

**BE** Eingabeaufford Verzeichnis 27.08.2018 27.08.2018 27.08.2018

C:\temp><mark>start</mark>

● start file:ads does not (fully) work anymore...

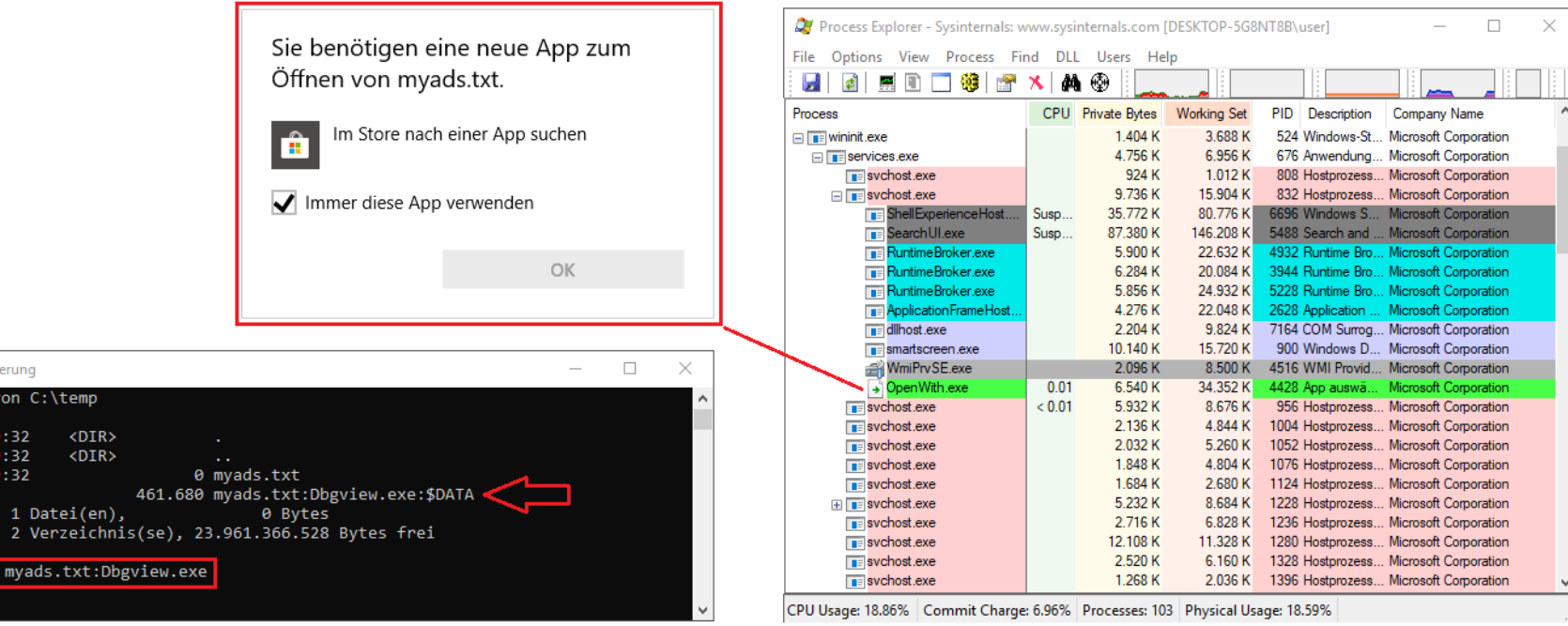

How data and code can be hidden in files and directories

## Backslide > demo

● Powershell > flexible programmatic access to handle ADS

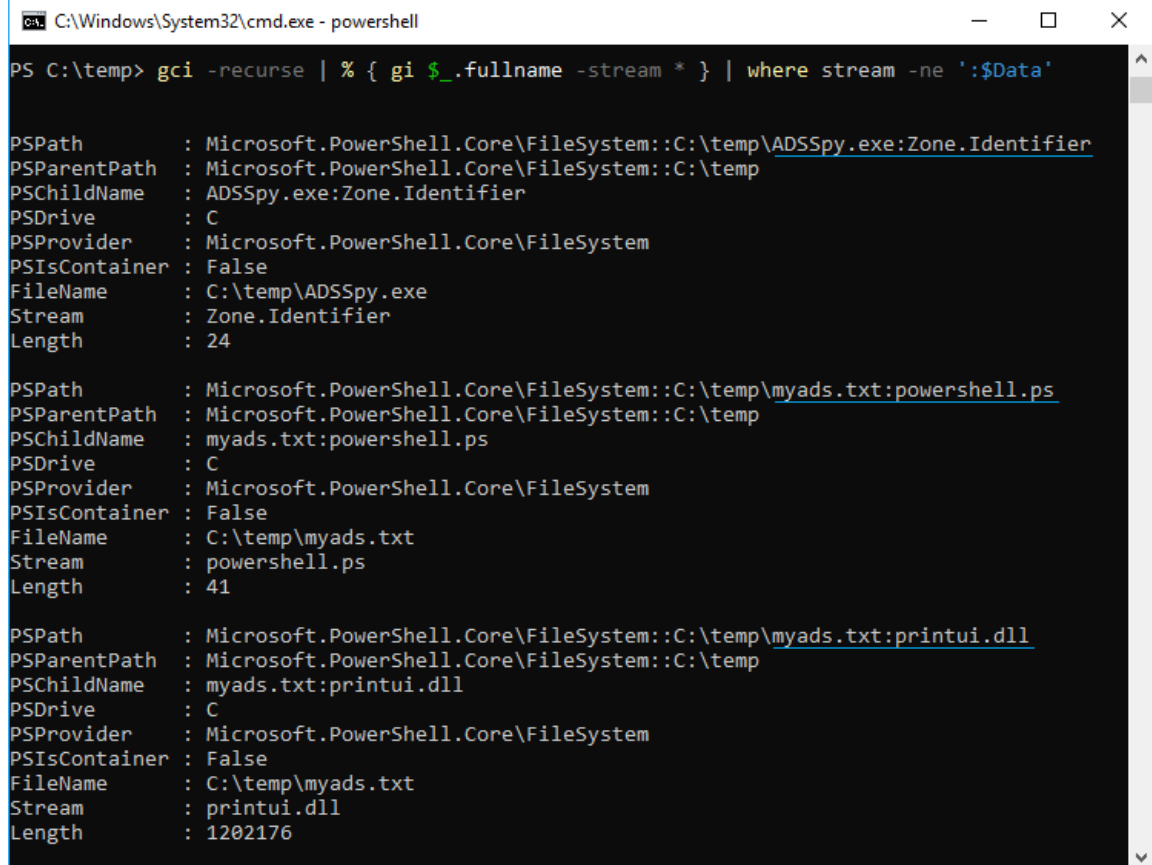

How data and code can be hidden in files and directories

## Backslide > demo

● Powershell > flexible programmatic access to handle ADS

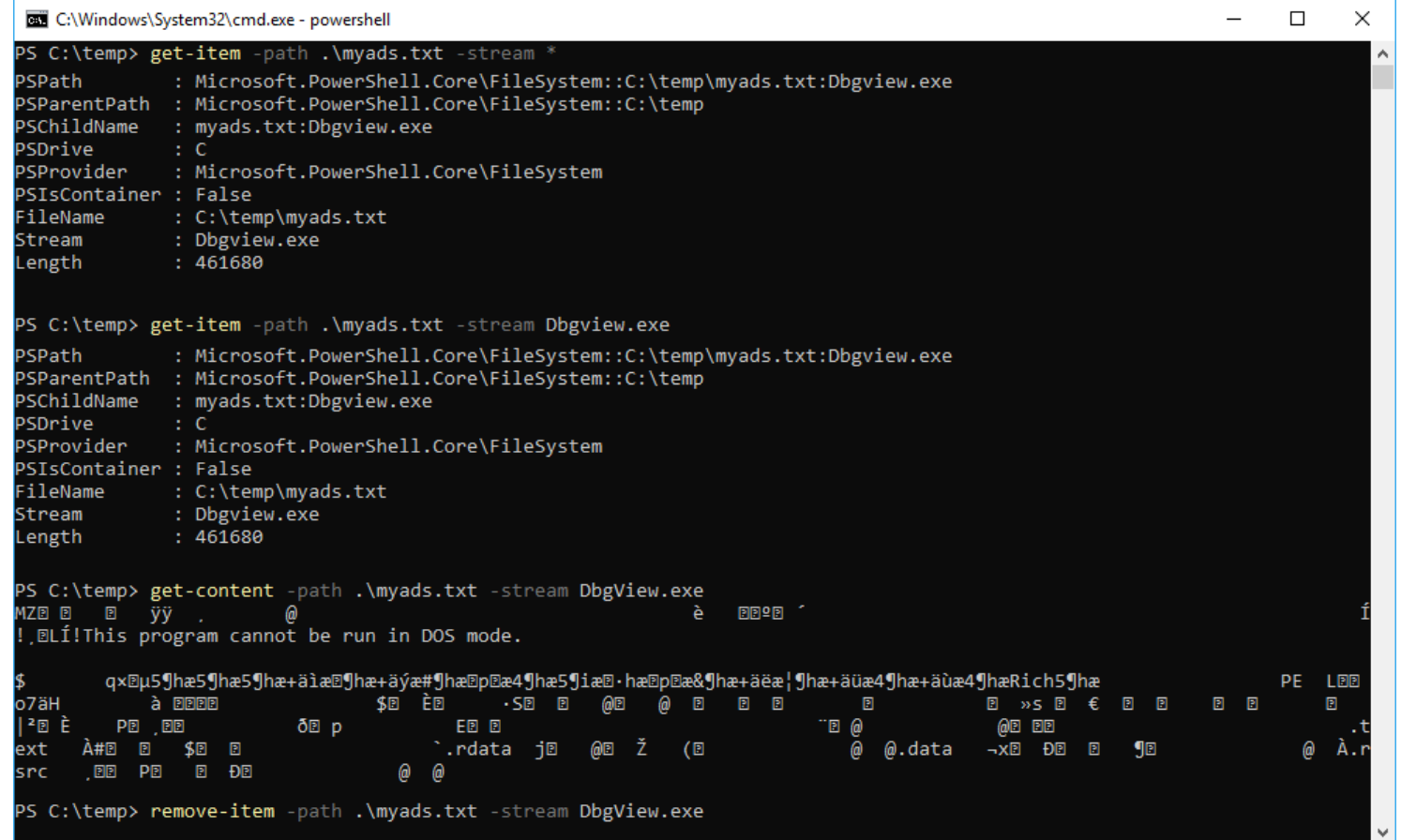

How data and code can be hidden in files and directories

## Backslide > demo

WMI command-line utility

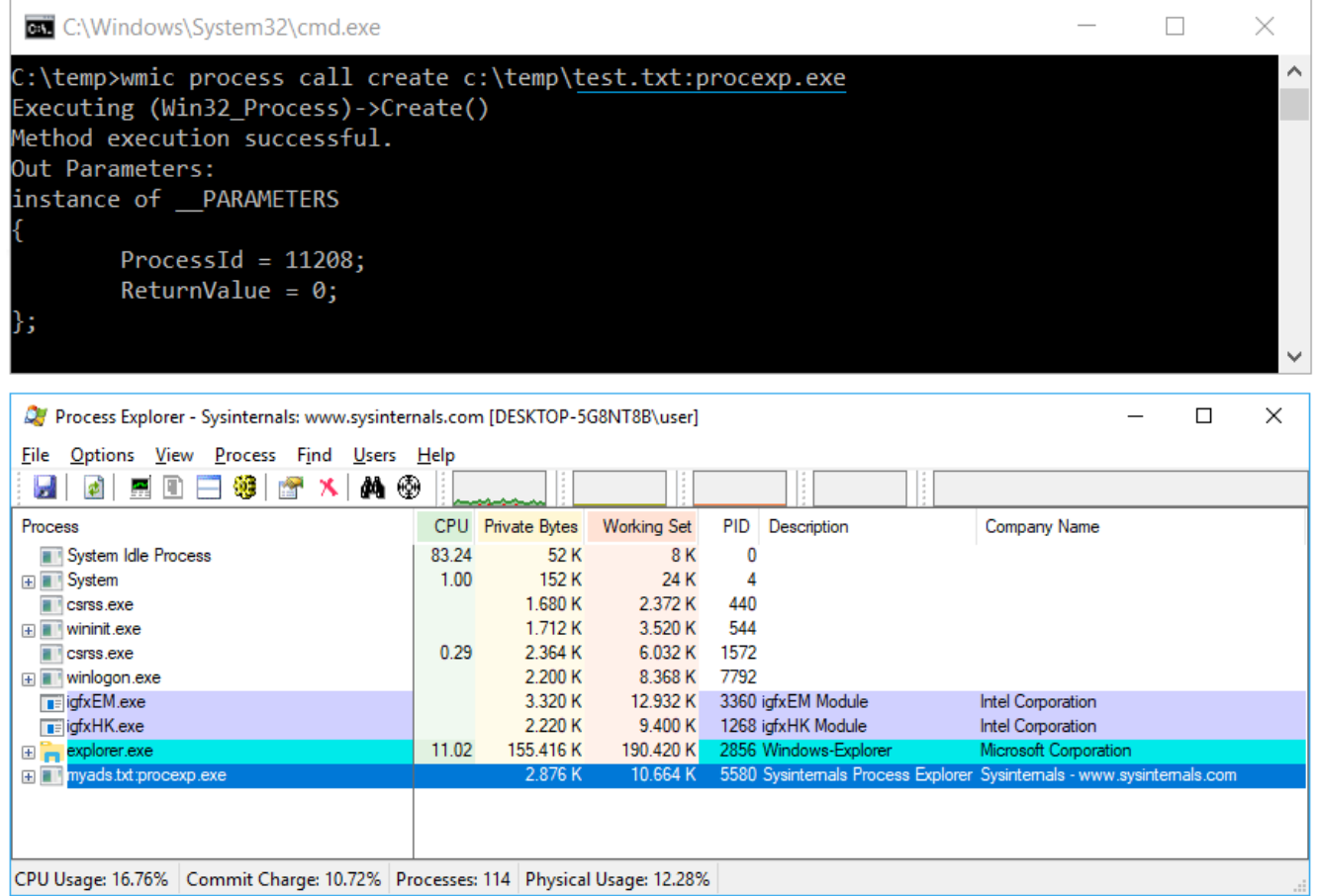

How data and code can be hidden in files and directories

## Backslide > demo

#### • Console based Script Host

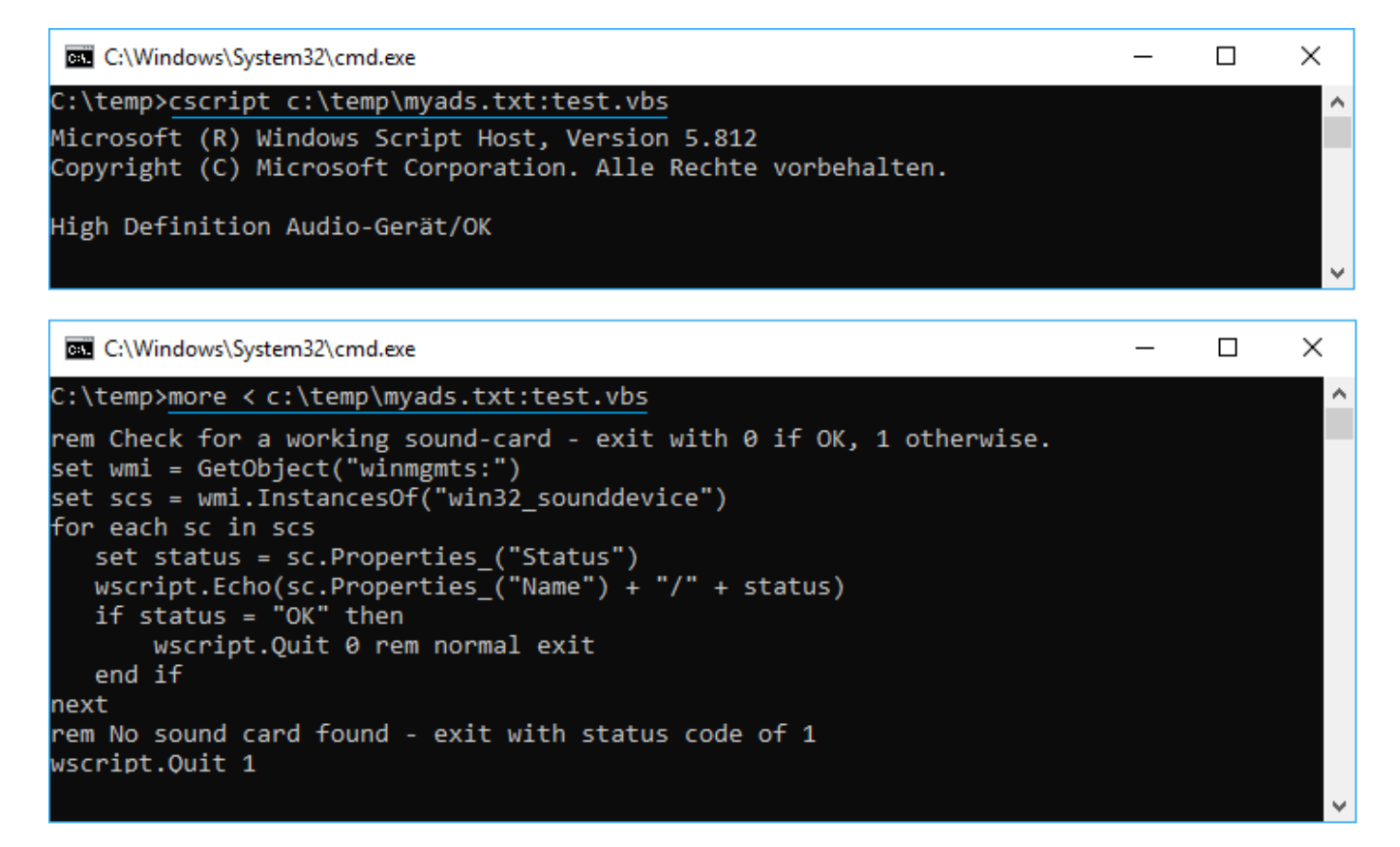

How data and code can be hidden in files and directories

## Backslide > demo

#### Windows based Script Host

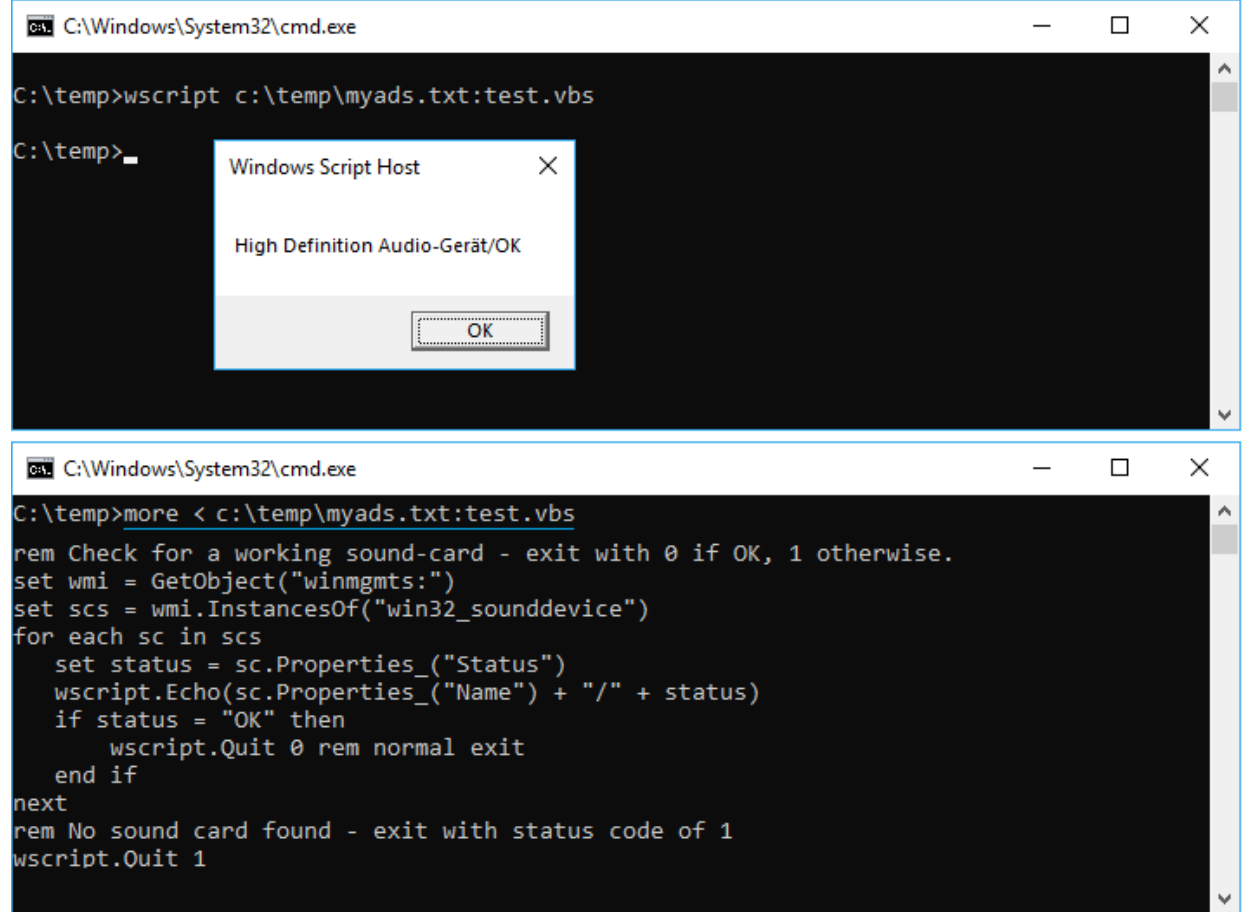

How data and code can be hidden in files and directories

## Backslide > demo

#### Powershell

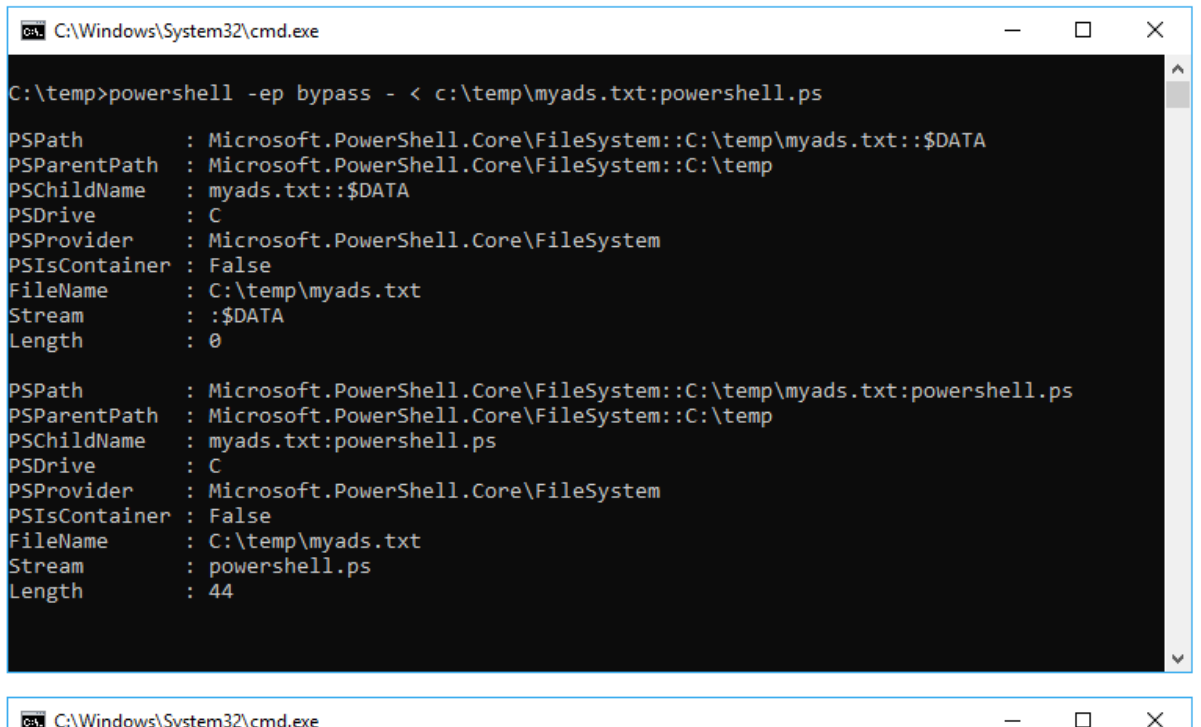

C:\temp>more < myads.txt:powershell.ps get-item -path c:\temp\myads.txt -stream \*

How data and code can be hidden in files and directories

## Backslide > demo

#### • Symbolic link

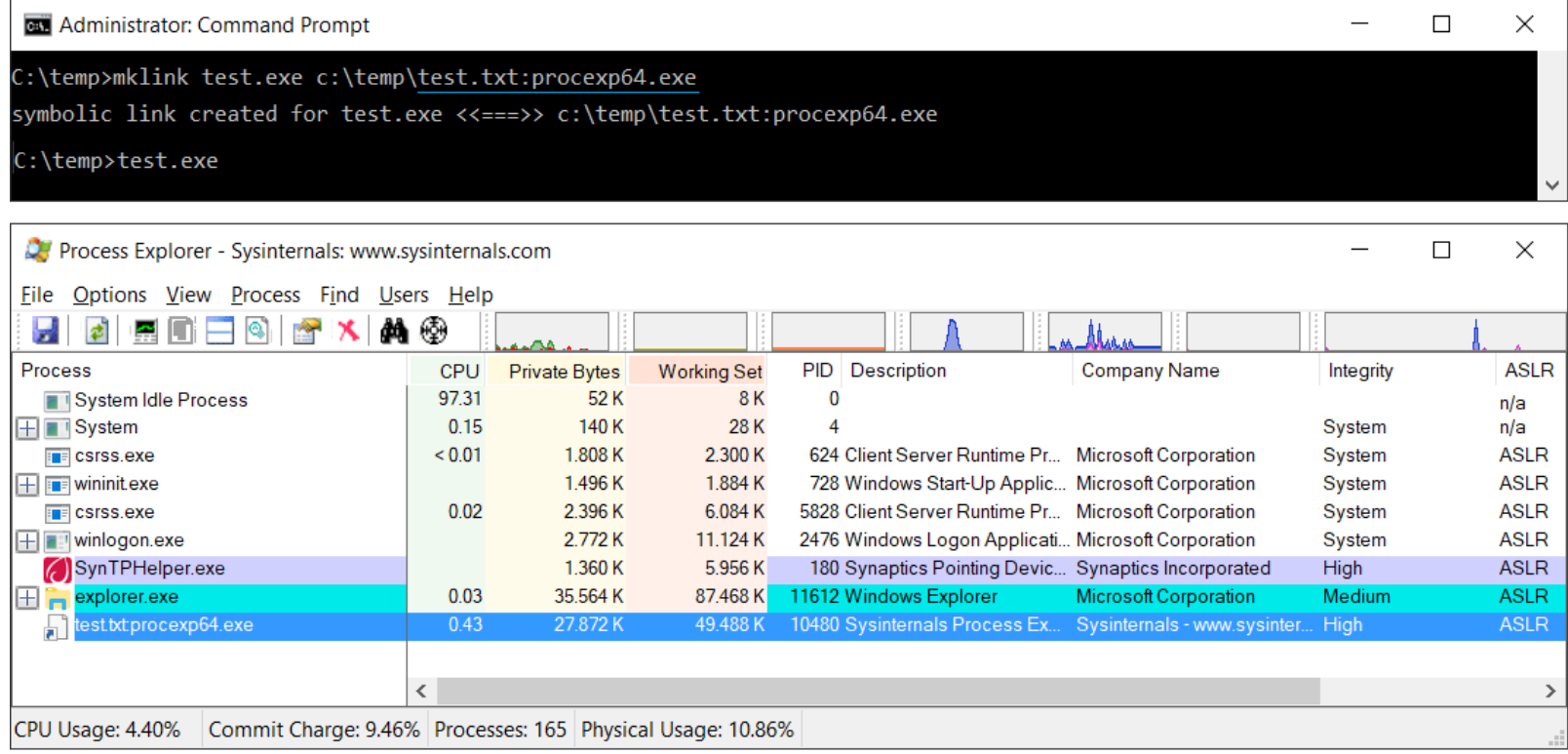

# Backslide > demo

• rundll32 invokes an exported function of a DLL located in an ADS

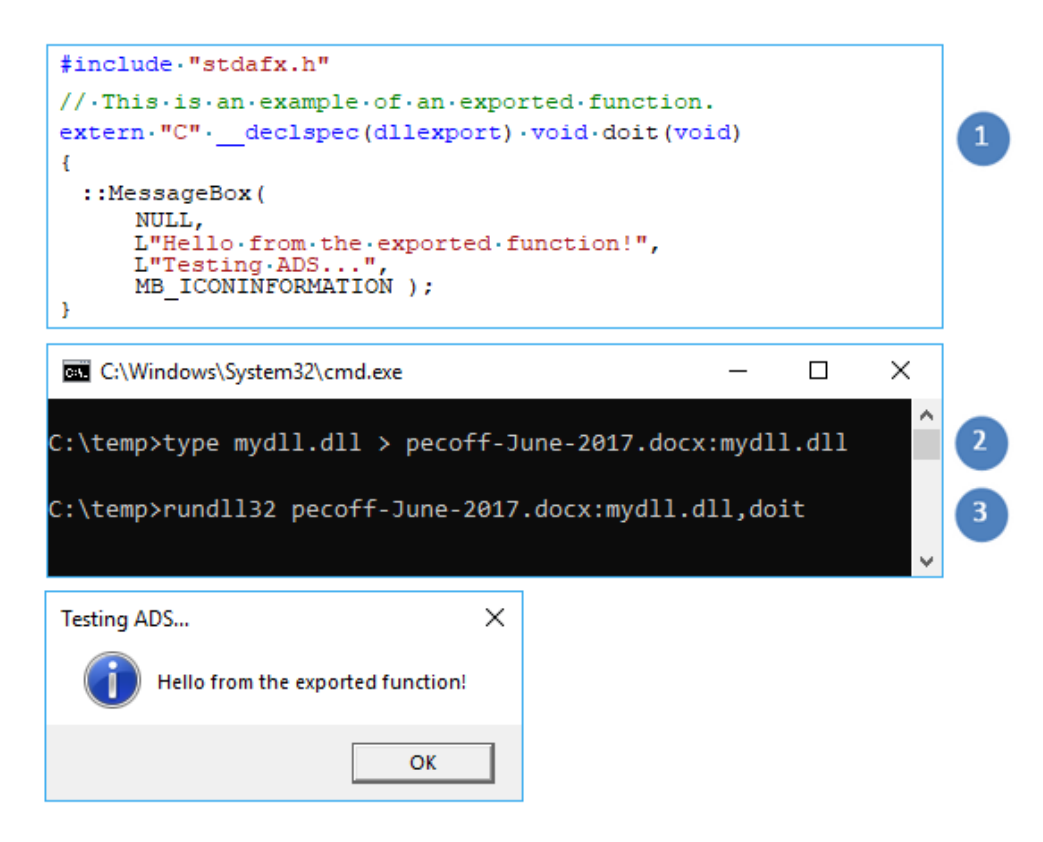

## Backslide > demo

Load an executable file located in ADS using LoadLibrary

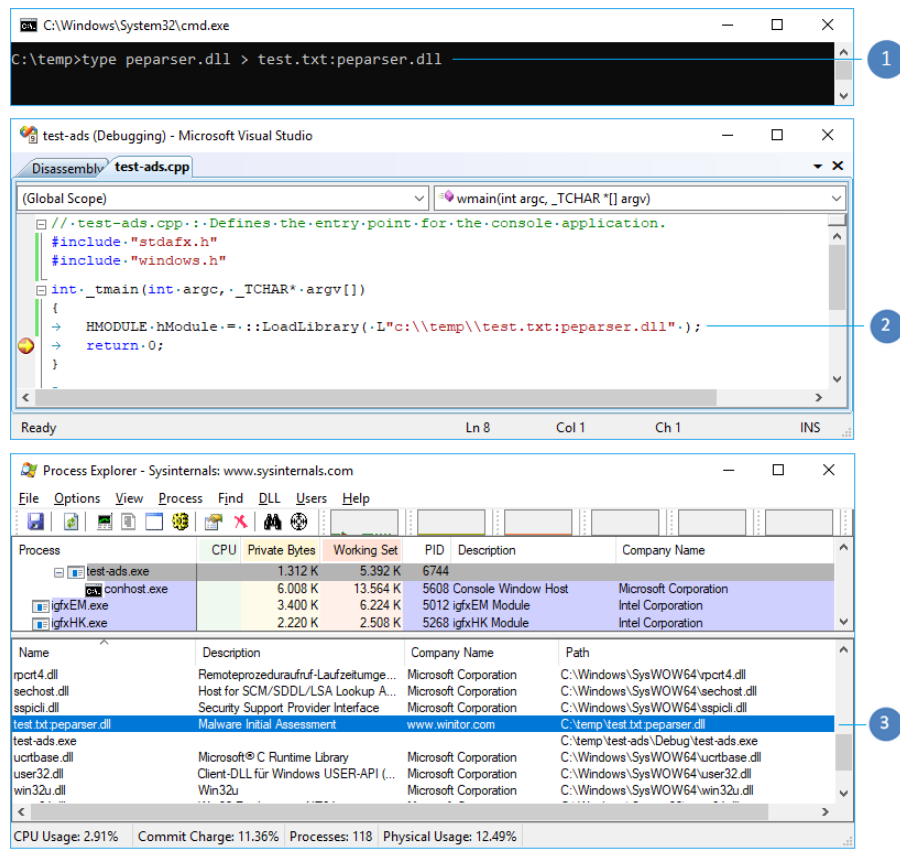

How data and code can be hidden in files and directories

## Backslide > demo

start mimikatz located in an ADS using WinExec

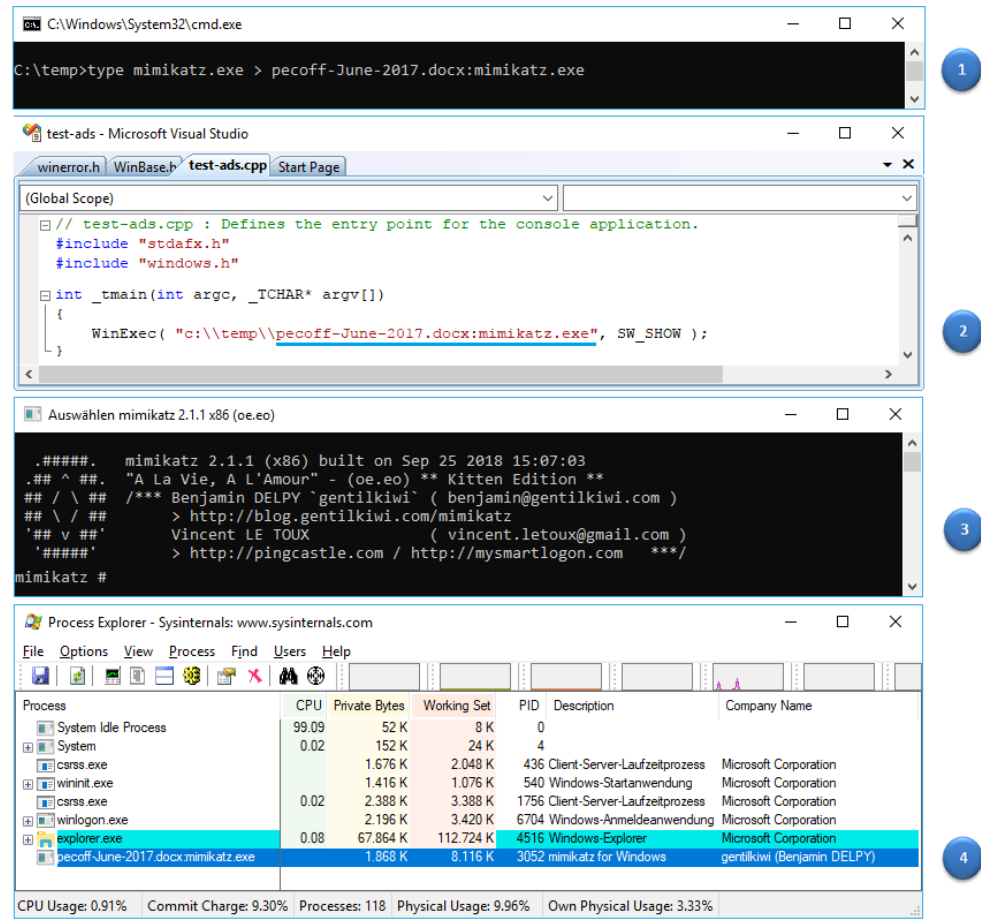

## Backslide > demo

• Adding an ADS to a file does not change the hash of the file

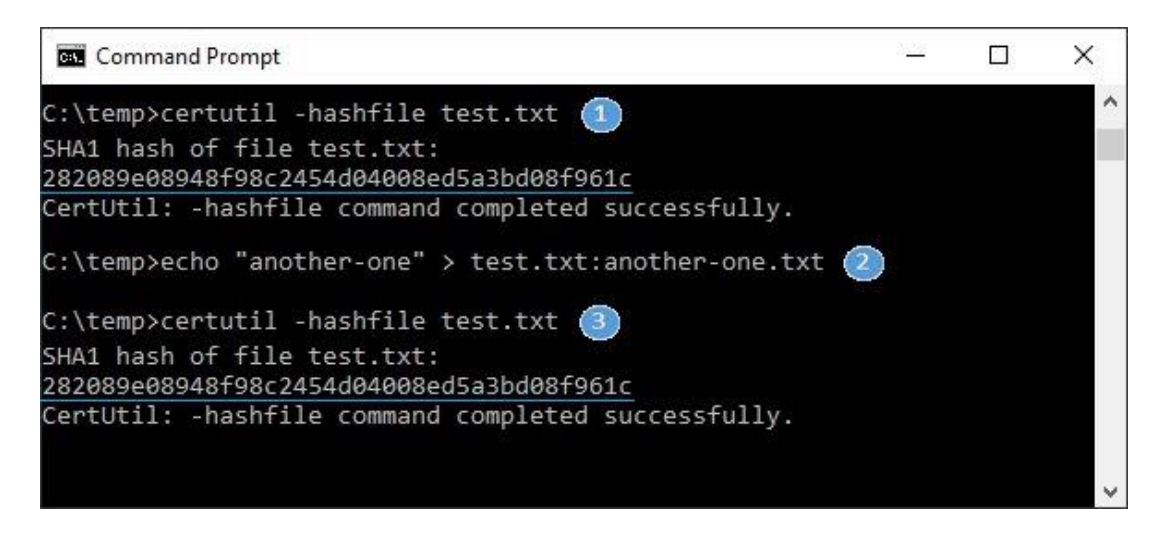

# Backslide > demo

• Retrieve the hash of an ADS hidden in a file

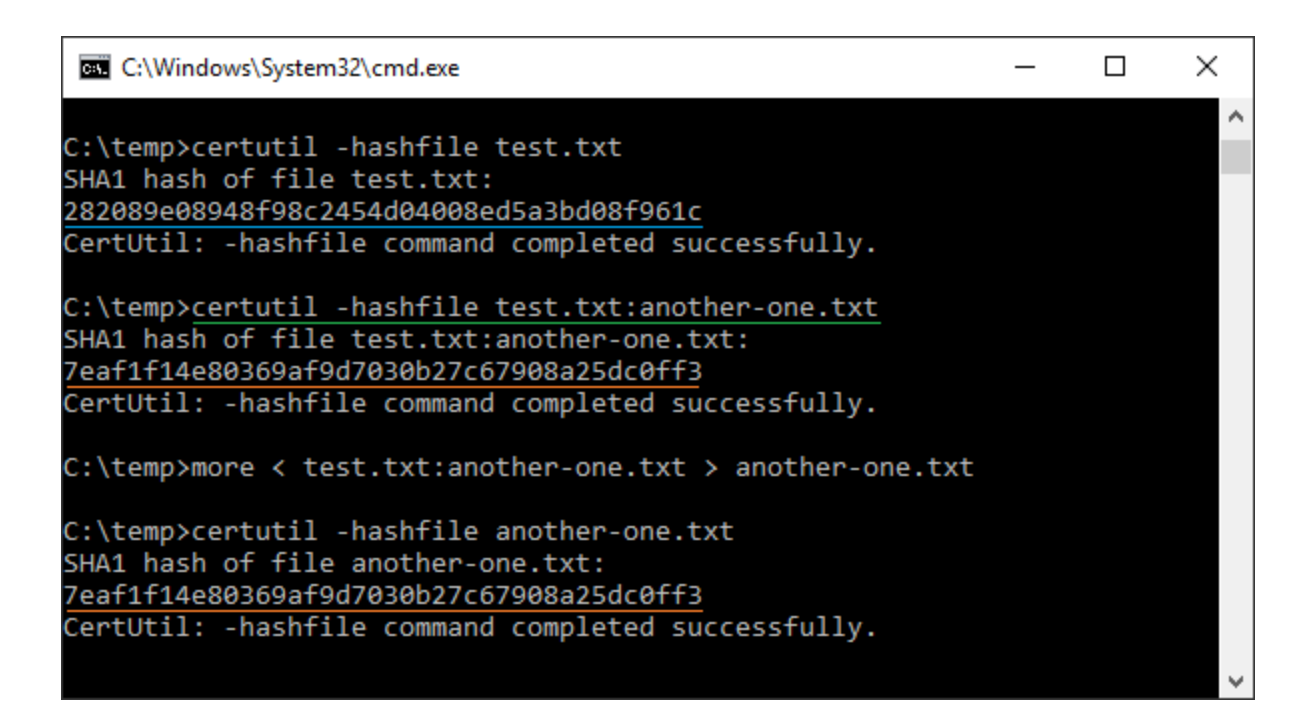

## Backslide > demo

#### • How to prepare a DOS with an ADS

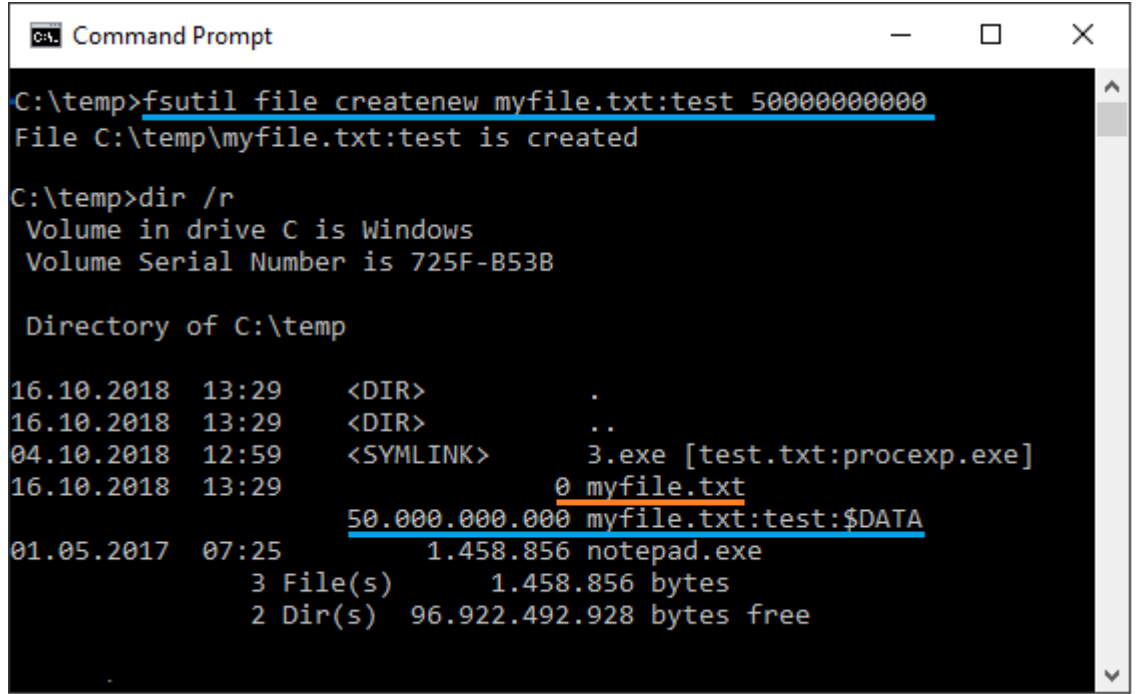

## Backslide > demo

• Malware uses Alternate Data Streams > MITRE - T1096 "The Tale of DNS Messenger"

https://blog.talosintelligence.com/2017/03/dnsmessenger.html

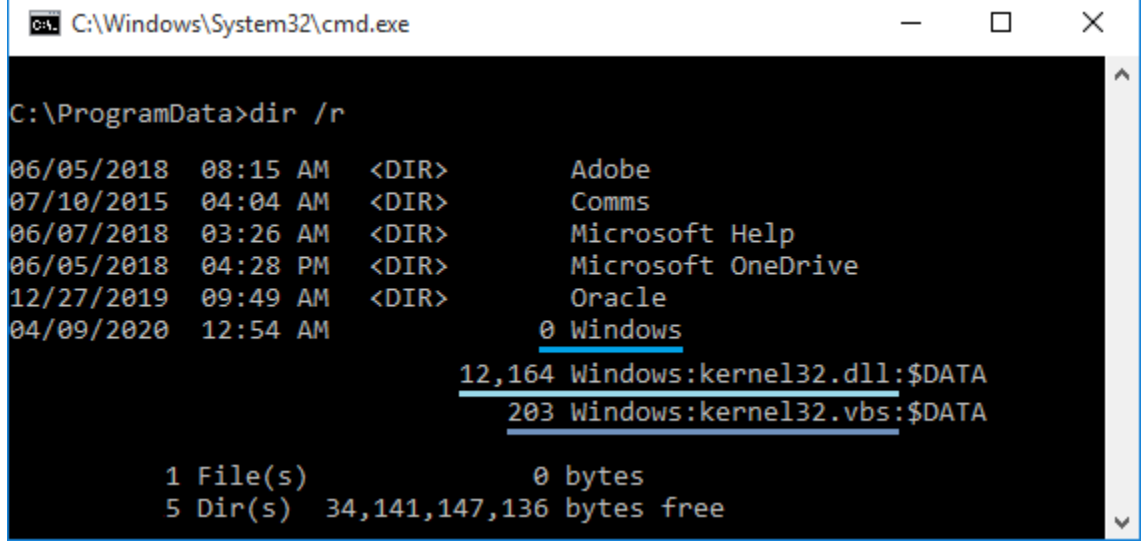

## Backslide > demo

Windows executable hidden on a Linux system via ADS

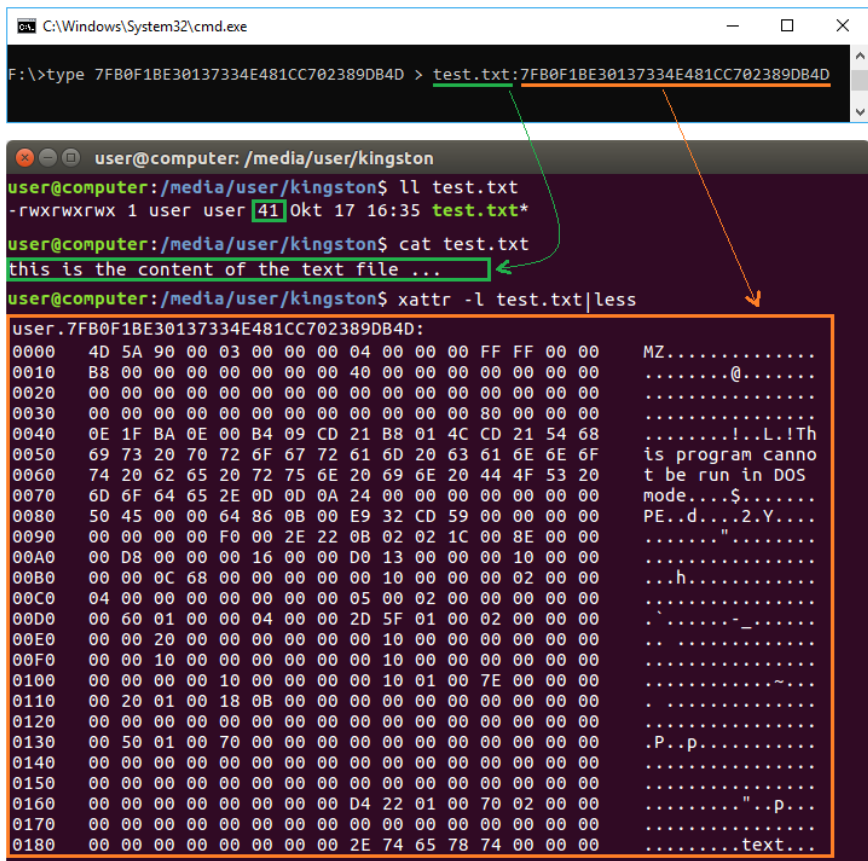

# Backslide

- When not explicitly accessed, an ADS is not loaded in memory
- Opening (Double-click/Enter) a file does not trigger its ADS